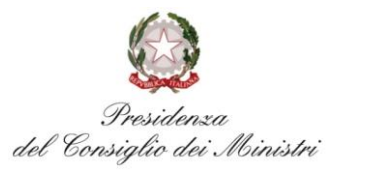

**COMMISSARIO STRAORDINARIO<br>RICOSTRUZIONE SISMA - 2016** 

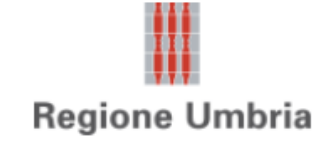

# **Presentazione sistema MUDE**

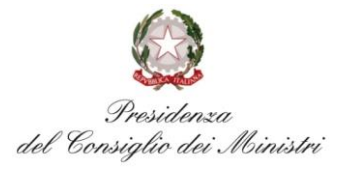

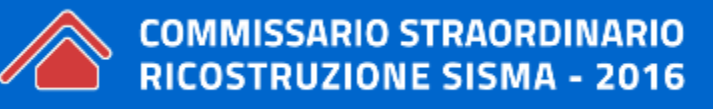

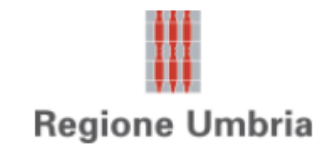

#### **1.0. Strumenti**

L'utilizzo della soluzione MUDE richiede l'uso di alcuni strumenti software

Per parte applicativa di tipo web  $\rightarrow$  è richiesto browser

Per compilazione modulistica  $\rightarrow$  è richiesto software Adobe Reader

Postazione di lavoro MUDE necessita di:

- Modulo per firma digitale
- Browser per accesso a internet
- Connessione ad internet
- Adobe Reader versione 9 o successive
- Adobe Flash Player (plugin per browser)
- Sistema operativo Windows (XP, v.7 o v.8)

Tutti questi moduli sono gratuiti, scaricabili da Internet o forniti con il kit di firma digitale

N.B: Accesso a Scrivania del professionista  $\rightarrow$  attivabile tramite pulsante "ACCESSO AL SERVIZIO" esclusivamente tramite certificato digitale, rilasciato da certificatori abilitati e iscritti all'elenco AgID (utilizzare opzione Accesso tramite certificato digitale)

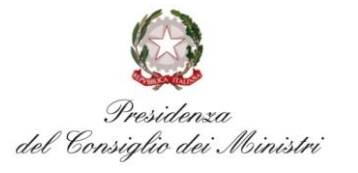

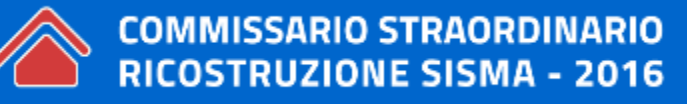

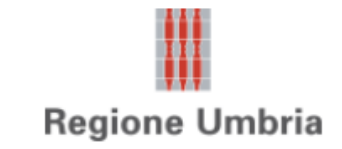

**1.0. Strumenti**

N.B: **Accesso a Scrivania del professionista attivabile tramite pulsante "ACCESSO AL SERVIZIO" esclusivamente tramite certificato digitale, rilasciato da certificatori abilitati e iscritti all'elenco AgID (utilizzare opzione Accesso tramite certificato digitale)**

### http://www.mude.piemonte.it/site/terremoto-centro-italia

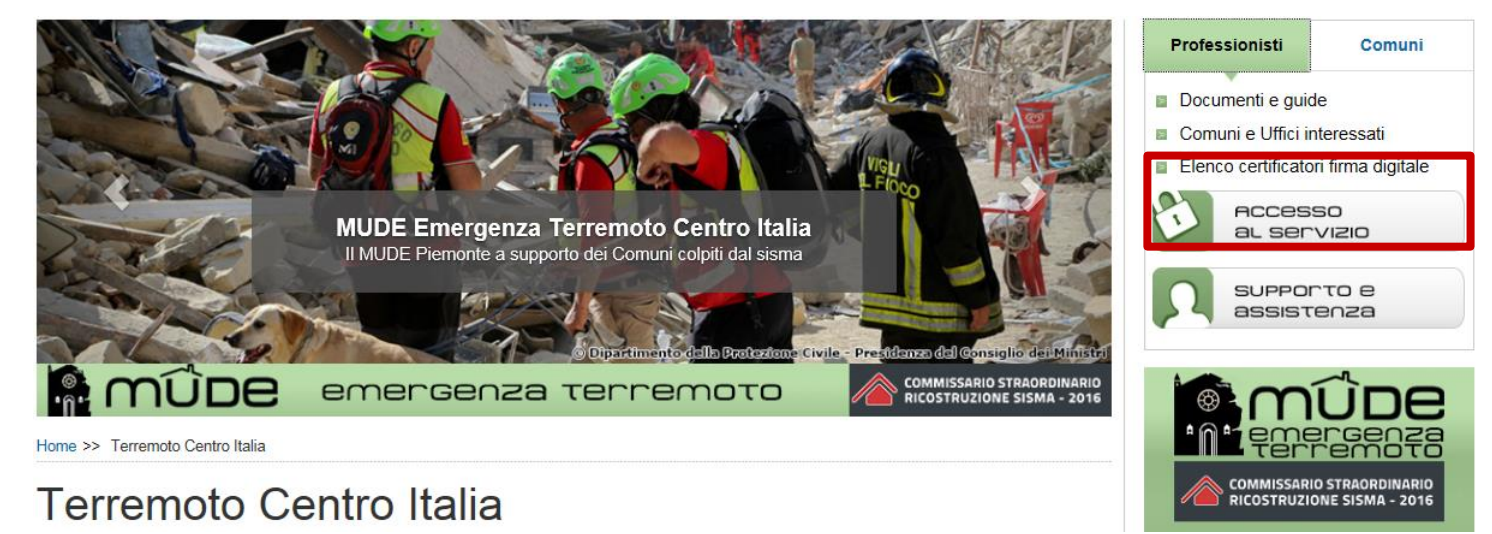

Home >> Accesso al servizio

Compila il MUDE on line Centro Italia

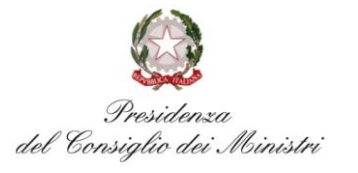

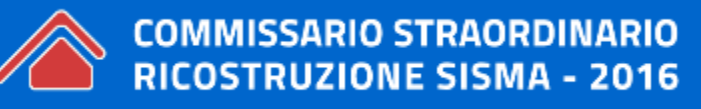

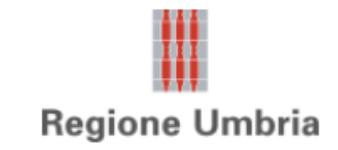

#### **1.1. Caricamento dei certificati**

I kit di firma digitale devono necessariamente contenere al loro interno due certificati:

- certificato di autenticazione necessario per essere riconosciuti dal sistema (codice fiscale);
- certificato di firma per firmare digitalmente i documenti (nome e cognome)

Tipologia di kit di firma digitale

- \* Smart card:
- prevedevano certificato di autenticazione importato su ogni browser utilizzato
- per motivi di sicurezza non più consentito
- per Smart Card di "vecchia" generazione rivolgersi al proprio ente certificatore per ottenere configurazione dinamico del supporto
- potrebbe necessitare di driver per scaricare certificati
- \* Business Key
- chiavetta nella porta USB del PC vista come risorsa del computer
- utilizzare sempre stessa porta USB per la chiavetta
- se autorun attivo  $\rightarrow$  visualizzazione dei menu operativi
- se autorun non attivo  $\rightarrow$  risorse del computer  $\rightarrow$  chiavetta  $\rightarrow$  manualmente file Autorun.exe
- ogni volta dispositivo verifica eventuali aggiornamenti software  $\rightarrow$  seguire sempre aggiornamenti
- passaggi obbligatori di configurazione per operare utilizzando browser installati su computer (**scelta consigliata**)
- configurazione necessaria su ogni postazione di lavoro che si intende utilizzare
- configurazioni sono dettagliate nei manuali d'uso della chiavetta

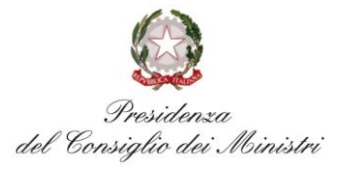

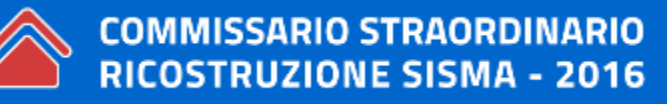

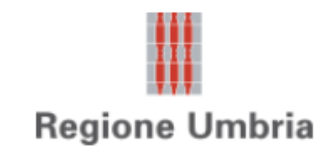

### **1.1. Caricamento dei certificati**

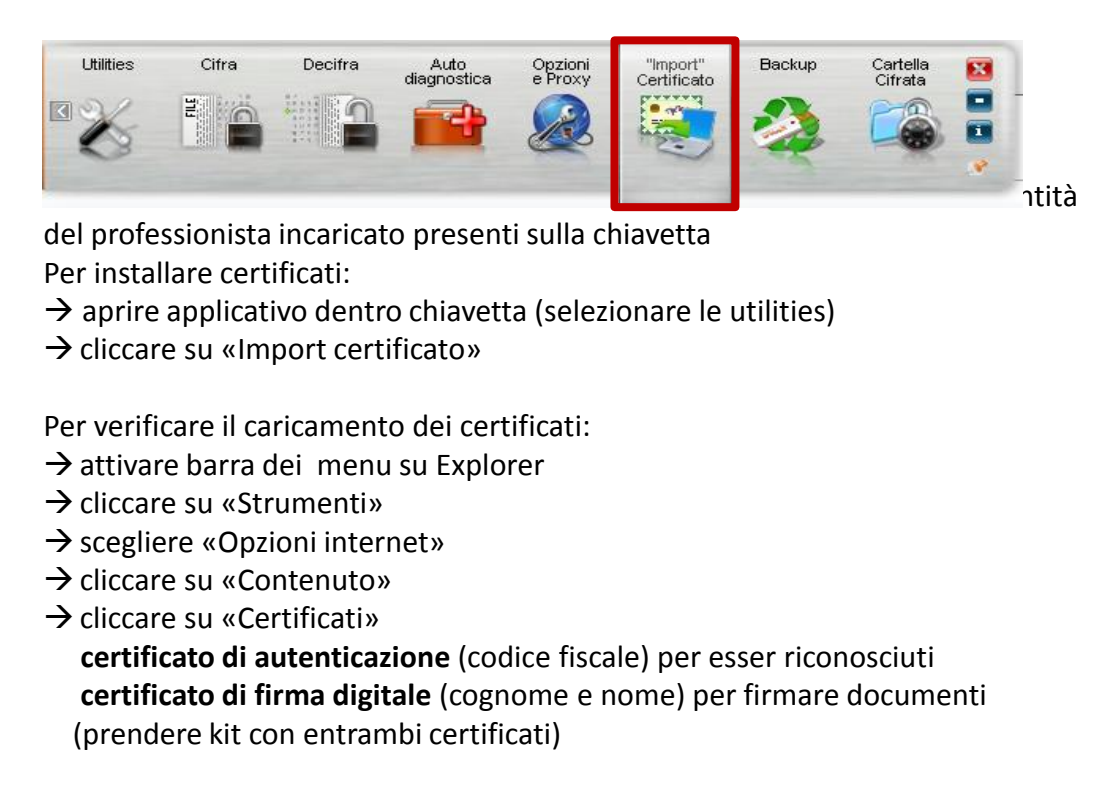

Esito negativo:

- se PC è vecchio, staccare SIM e riprovare anche con altra USB (anche 2-3 volte)
- se chiavetta male installata, effettuare diagnostica
- se certificati scaduti, verificare data

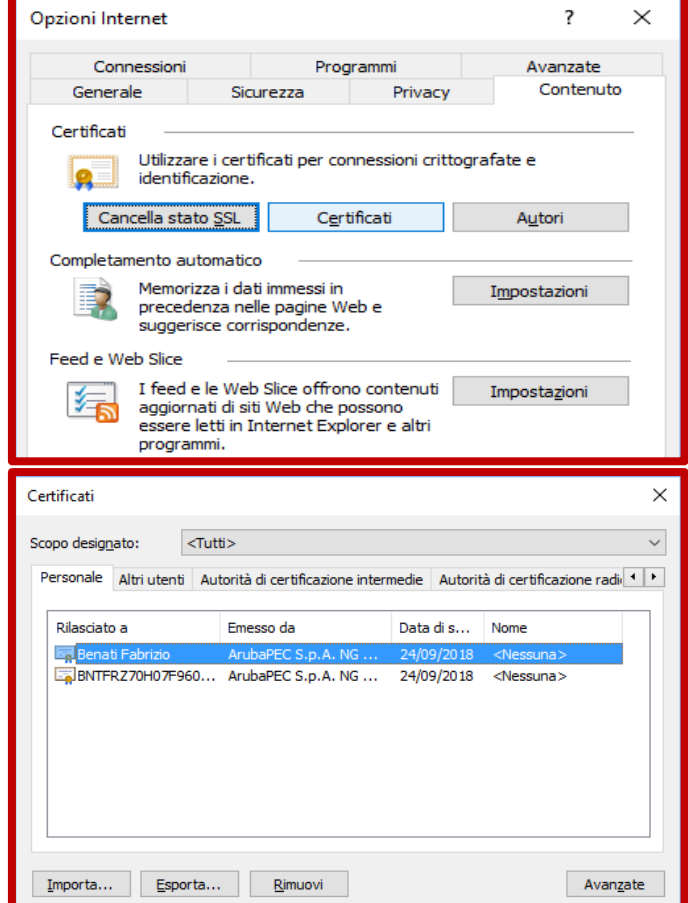

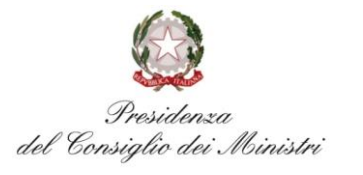

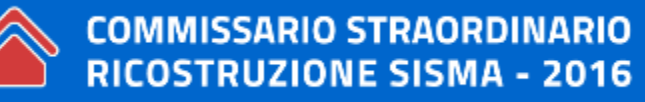

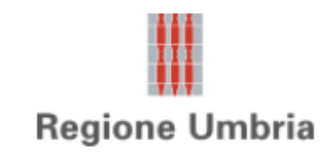

#### **1.2. Configurazione Adobe Reader**

• Impiegare

 $\rightarrow$  versione da 9.4 a 11 e versione DC (DCnon per windows XP o W8)

- versione *Adobe professional* ha bisogno di *Adobe Reader*
- Scaricare applicativo Adobe Reader
- link: <https://get.adobe.com/it/reader/otherversions/>
- Scaricare modulo aggiuntivo **add-on** per la firma digitale (per verificare firma digitale riconosciuta legalmente)
- link: <http://www.adobe.com/it/security/software/form.html>
- Modificare le preferenze per non creare conflitti
- «Selezionare il gestore PDF predefinito»

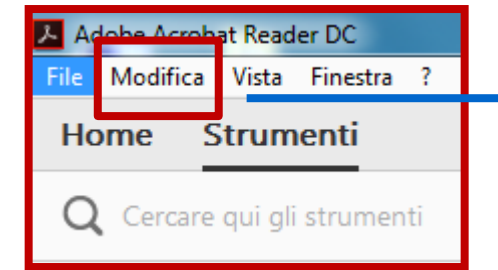

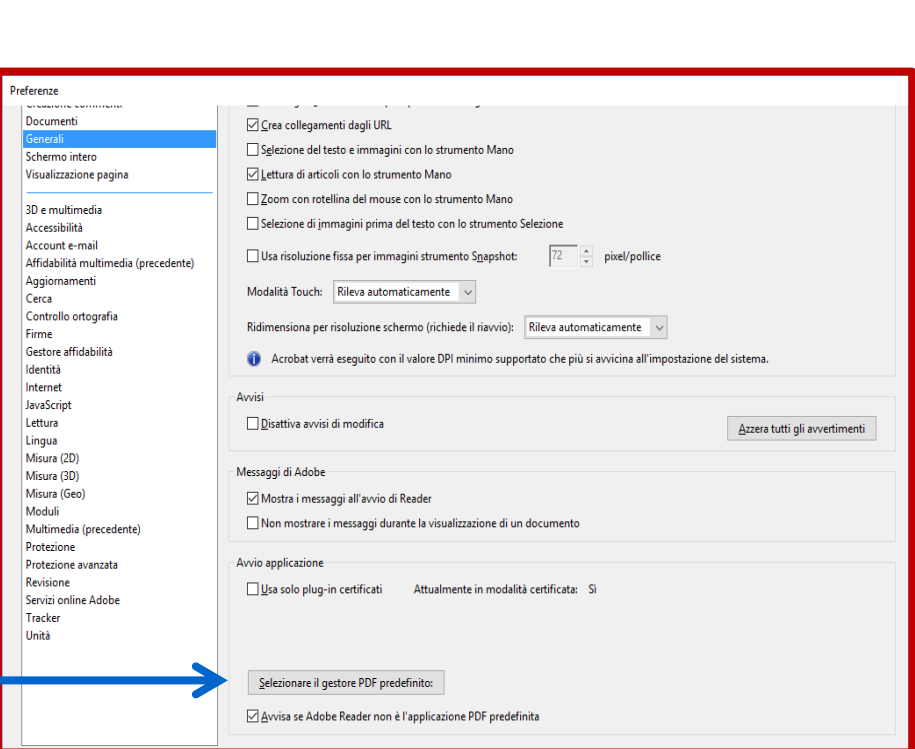

N.B. co-presenza di AdobePRO e AdobeReader può generare conflitti alla firma dei modelli

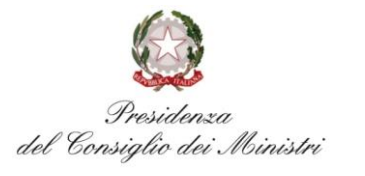

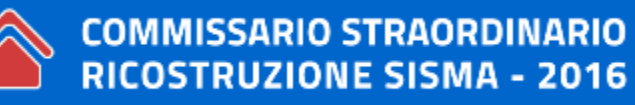

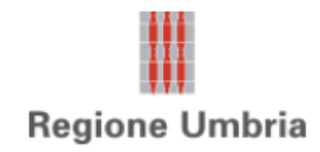

### **1.3. Configurazione Explorer**

- $\rightarrow$  aprire «Explorer»
- $\rightarrow$  cliccare su «Strumenti»
- $\rightarrow$  scegliere «Gestione componenti aggiuntivi»
- $\rightarrow$  Su Mostra seleziona «tutti componenti aggiuntivi»
- $\rightarrow$  verificare che Adobe PDF Reader sia «Attivato»
- $\rightarrow$  cliccare «Strumenti legati ad altri lettori PDF»
- $\rightarrow$  verificare che attivo solo Adobe PDF Reader (Strumenti legati ad altri lettori PDF --> Disattivati)

Problemi di caricamento PDF compilabile

- $\rightarrow$  cliccare su «Strumenti»
- $\rightarrow$  Cliccare su «visualizzazione di compatibilità»
- aggiungi [www.mude.piemonte.it](http://www.mude.piemonte.it/)

Adobe Flash Player (Plugin per browser)

- necessario per caricare allegati su MUDE
- utilizzo di Adobe Flash Player non è vincolato all'istallazione di licenze
- versione 9 minimale supportata

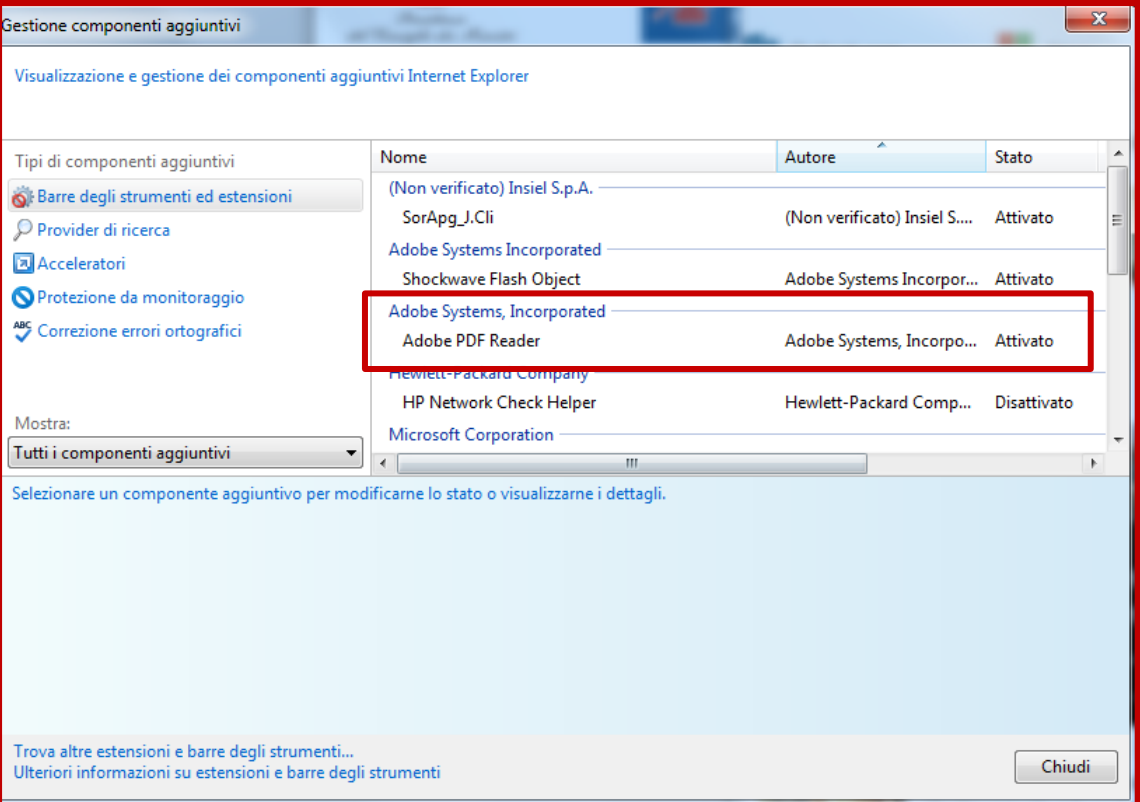

(N.B. la configurazione per **Firefox è possibile con un'altra procedura simile**)

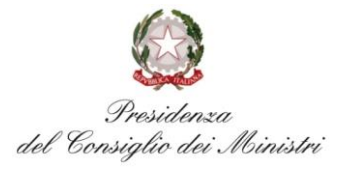

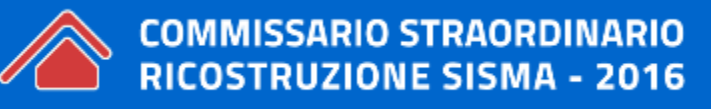

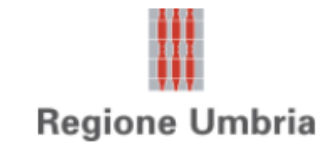

#### **1.4. Antivirus ed altri errori**

Se software antivirus che blocca accesso a siti con certificati (Kaspersky, Avast, Avira, etc.)

- $\rightarrow$  cliccare tasto destro su antivirus
- $\rightarrow$  disabilitare per N ore sito MUDE

«Fatal error» nella generazione del PDF  $\rightarrow$  sentire Help Desk (in via di costituzione)

Dubbi ed quesiti di vario genere andare al link:<https://assistenza.sisma2016.gov.it/>

### **1.5. Accesso al sistema**

 $\rightarrow$  basta certificato digitale  $\rightarrow$  domanda ed allegati devono essere firmati digitalmente

#### Alcuni suggerimenti pratici:

- $\rightarrow$  inserire dispositivo di firma prima di avviare il browser
- $\rightarrow$  accreditarsi al primo accesso compilando schede con dati identificativi
- $\rightarrow$  non salvare indirizzo di accesso al servizio
- $\rightarrow$  effettuare operazioni entro 30 minuti (messaggio di allerta per sessione in scadenza da inattività)
- $\rightarrow$  utilizzo la piattaforma MUDE 7gg/24 h (salvo fermo servizio per rilascio aggiornamenti segnalati per tempo)

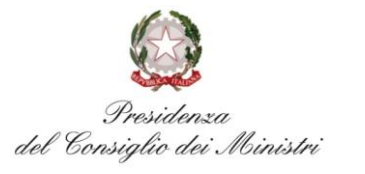

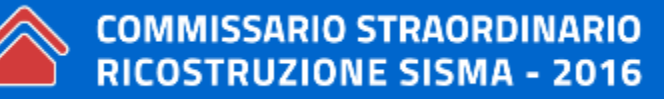

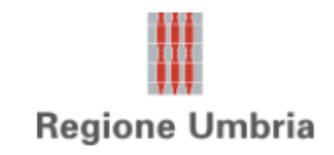

http://www.mude.piemonte.it/site/terremoto-centro-italia

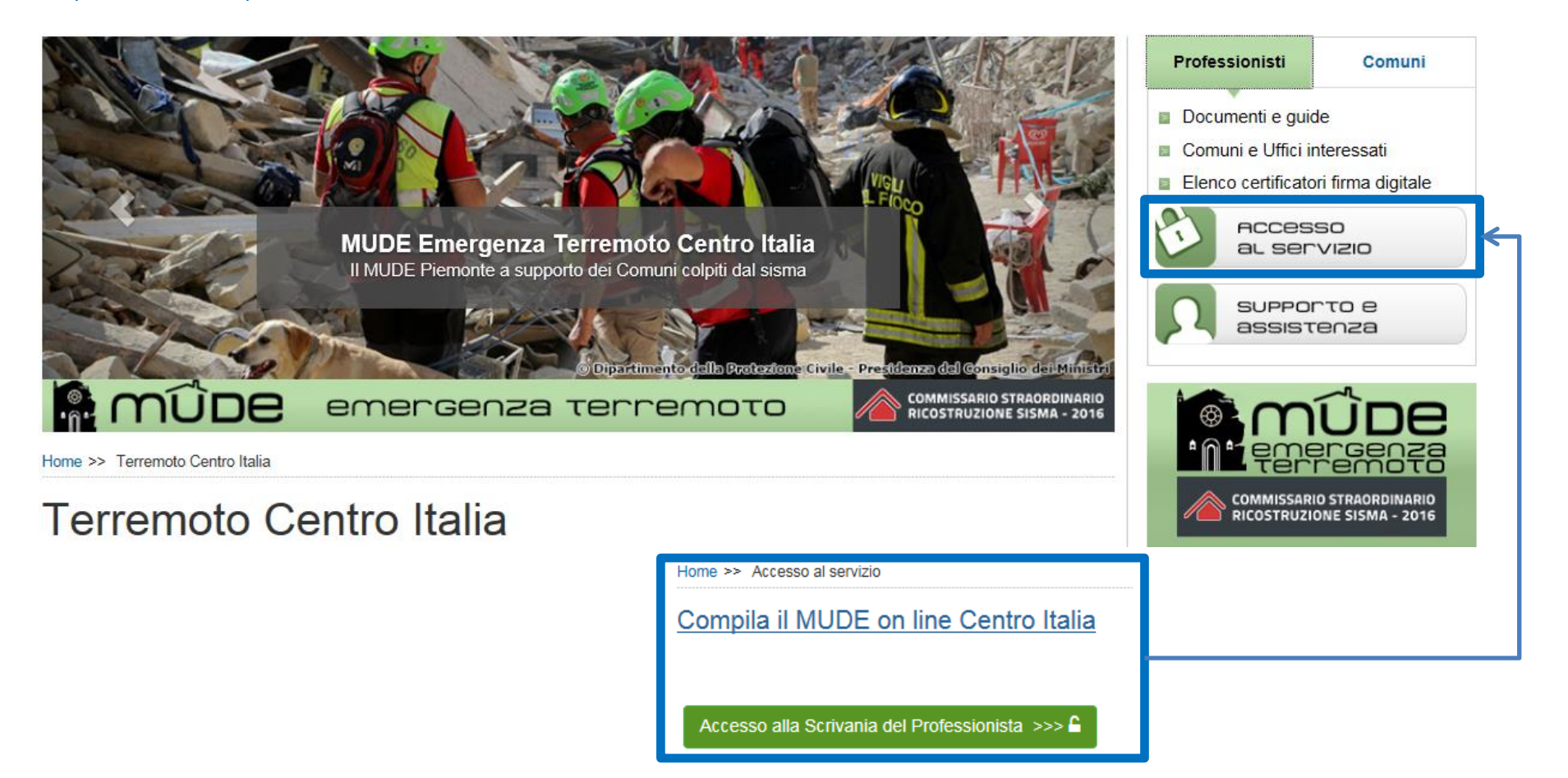

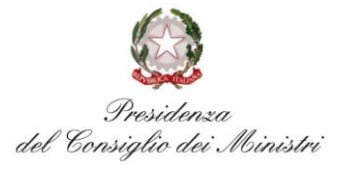

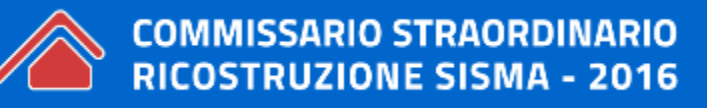

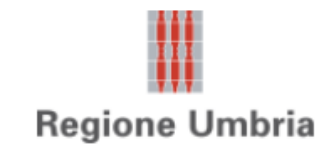

### Accesso ai servizi

Sistema Piemonte mette a disposizione un catalogo di servizi. Alcuni sono ad accesso libero, altri ad accesso riservato.

Per utilizzare i servizi protetti puoi scegliere tra le seguenti modalità:

- · accesso tramite username e password
- · accesso tramite username, password e PIN
- · accesso tramite certificazione digitale o carta elettronica

Il servizio a cui vuoi accedere permette la scelta tra le seguenti modalità:

### Accesso tramite certificato digitale o carta elettronica

Si prega di accertarsi che il certificato digitale sia configurato correttamente nel browser in uso. Solo in seguito cliccare il seguente pulsante Accedi.

Accedi

**IMPORTANTE prima di attivare il link inserire il kit di firma digitale**

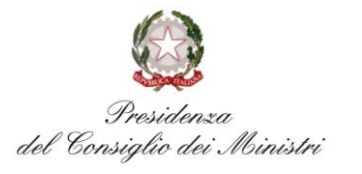

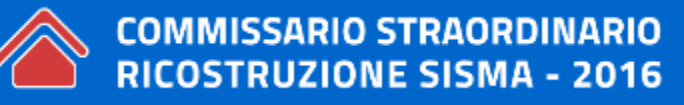

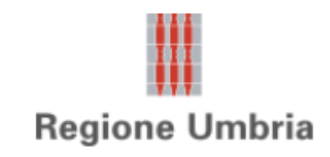

### **1.5. Accreditamento**

- Al primo accesso avviene l'accreditamento:
- $\rightarrow$  compilare i dati personale
- $\rightarrow$  Obbligatori i dati con (\*)
- $\rightarrow$  Cartella Ruoli contiene informativa sul trattamento dati personali

#### **1.5. Autenticazione**

- $\rightarrow$  al primo accesso avviene l'accreditamento
- $\rightarrow$  ad ogni accesso successivo, il sistema identifica il certificato e chiede il codice segreto (PIN)

 $\rightarrow$  presenza di più di un certificato, si scelga il certificato e proseguite

 $\rightarrow$  utilizzare sempre il certificato CNS rilasciato dal vostro certificatore

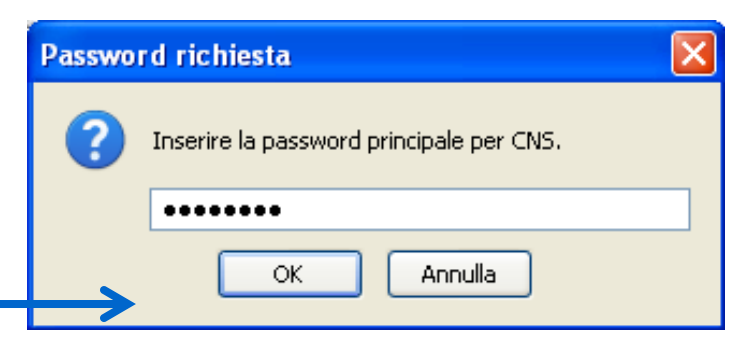

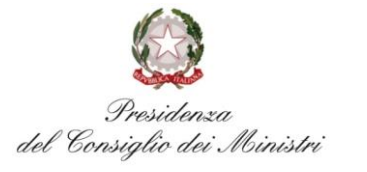

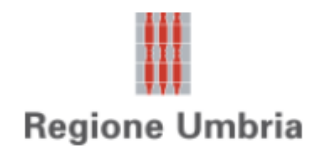

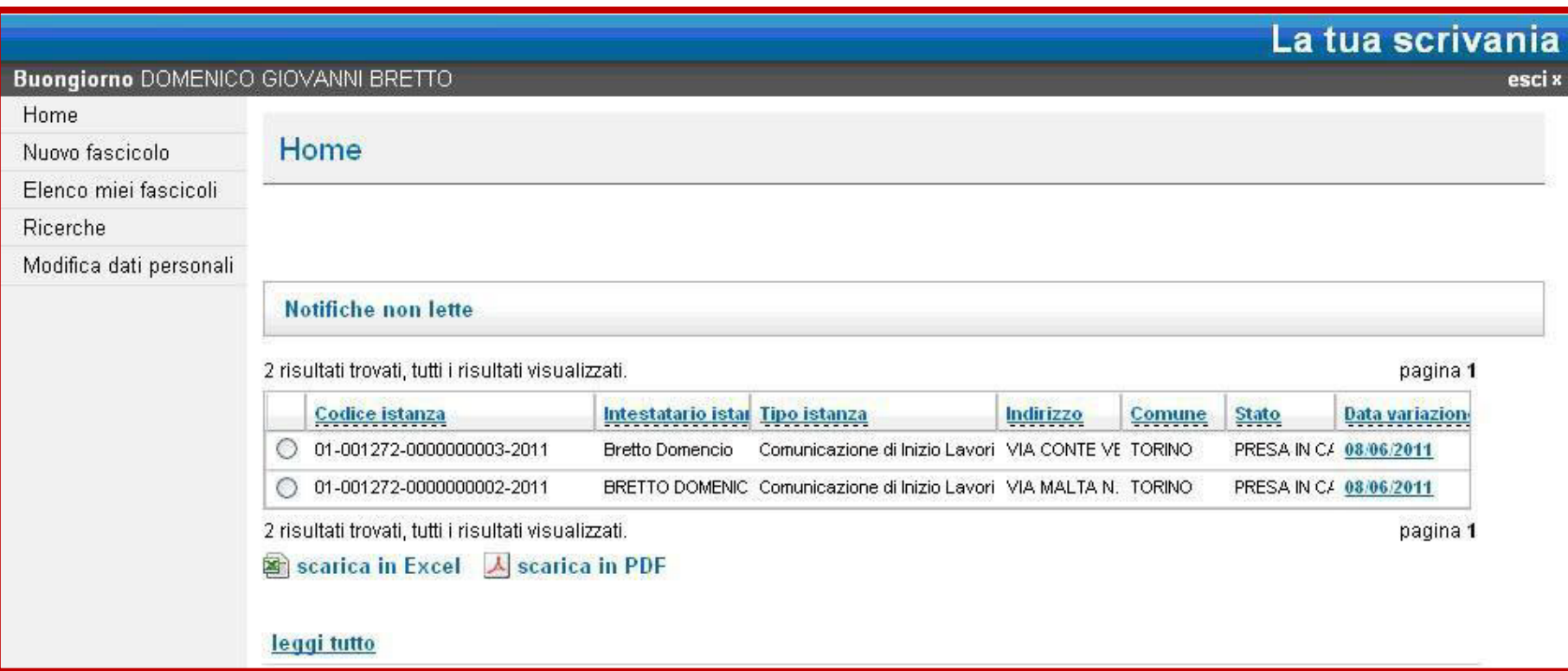

 $\rightarrow$  in evidenza nella HOME le Notifiche della PA non lette

 $\rightarrow$  quelle lette sono sempre raggiungibili consultando le istanze

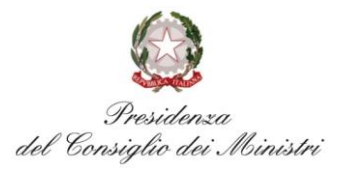

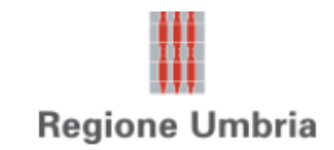

### **2.1. Fascicolo ed istanze MUDE**

Ogni istanza MUDE è composta da un modello di istanza e suoi allegati

- → prima **istanza** di Richiesta Contributo Ricostruzione (RCR) crea nuovo fascicolo digitale MUDE
- $\rightarrow$  Istanza MUDE identificata da codice regione, codice provincia e comune, un numero progressivo univoco per tutte le istanze e l'anno di generazione dell'istanza
- $\rightarrow$  Fascicolo digitale MUDE contiene tutte istanze riferite a medesimo intervento
- $\rightarrow$  Fascicolo digitale MUDE è alimentato da documentazione prodotta da PPAA coinvolte nel procedimento (pareri, autorizzazioni, etc.)
- $\rightarrow$  3 modelli di istanza: richiesta di concessione di contributo (RCR), stato avanzamento lavori (SAL) e integrazione documentale
- $\rightarrow$  Integrazione e SAL sono compilabili solo a fronte di precedente presentazione RCR registrata da PA

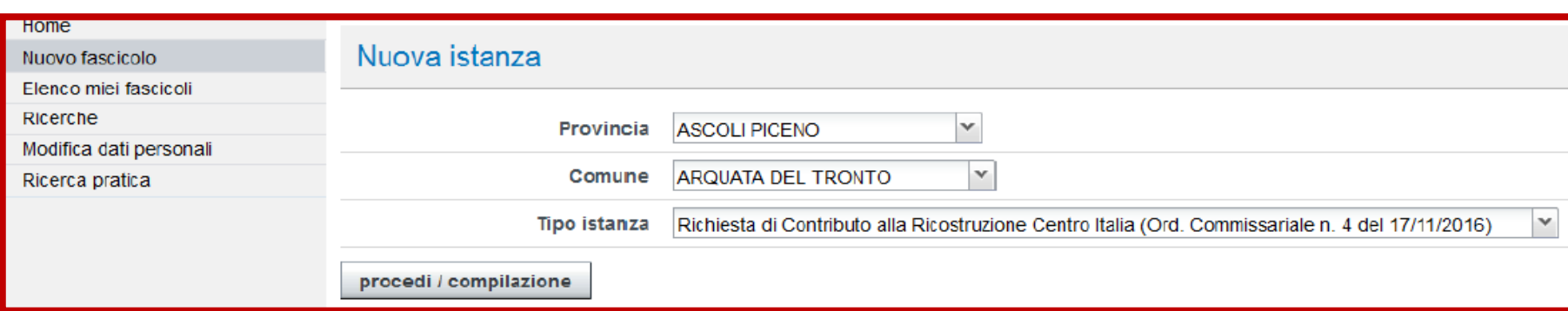

- → istanza ed allegati devono essere tutti in formato PDF e firmati digitalmente in locale (estensione file .P7M) in formato SHA256
- $\rightarrow$  allegati organizzati in gruppi (atti, elaborati, sismica, foto, ...)
- $\rightarrow$  allegare un solo file per specializzazione in un unico file PDF
- $\rightarrow$  visualizzare tutti fascicoli digitali creati nel menu "Elenco miei fascicoli"
- $\rightarrow$  attivare chiavi di ricerca per razionalizzare elenco dei fascicoli di interesse

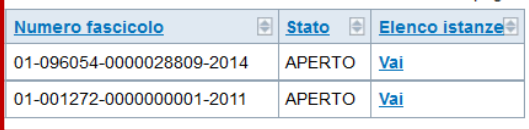

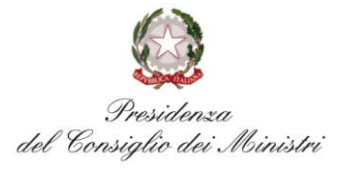

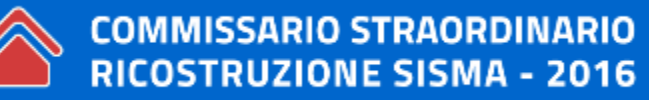

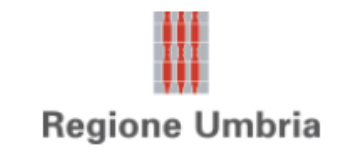

**2.2 Stato istanza**

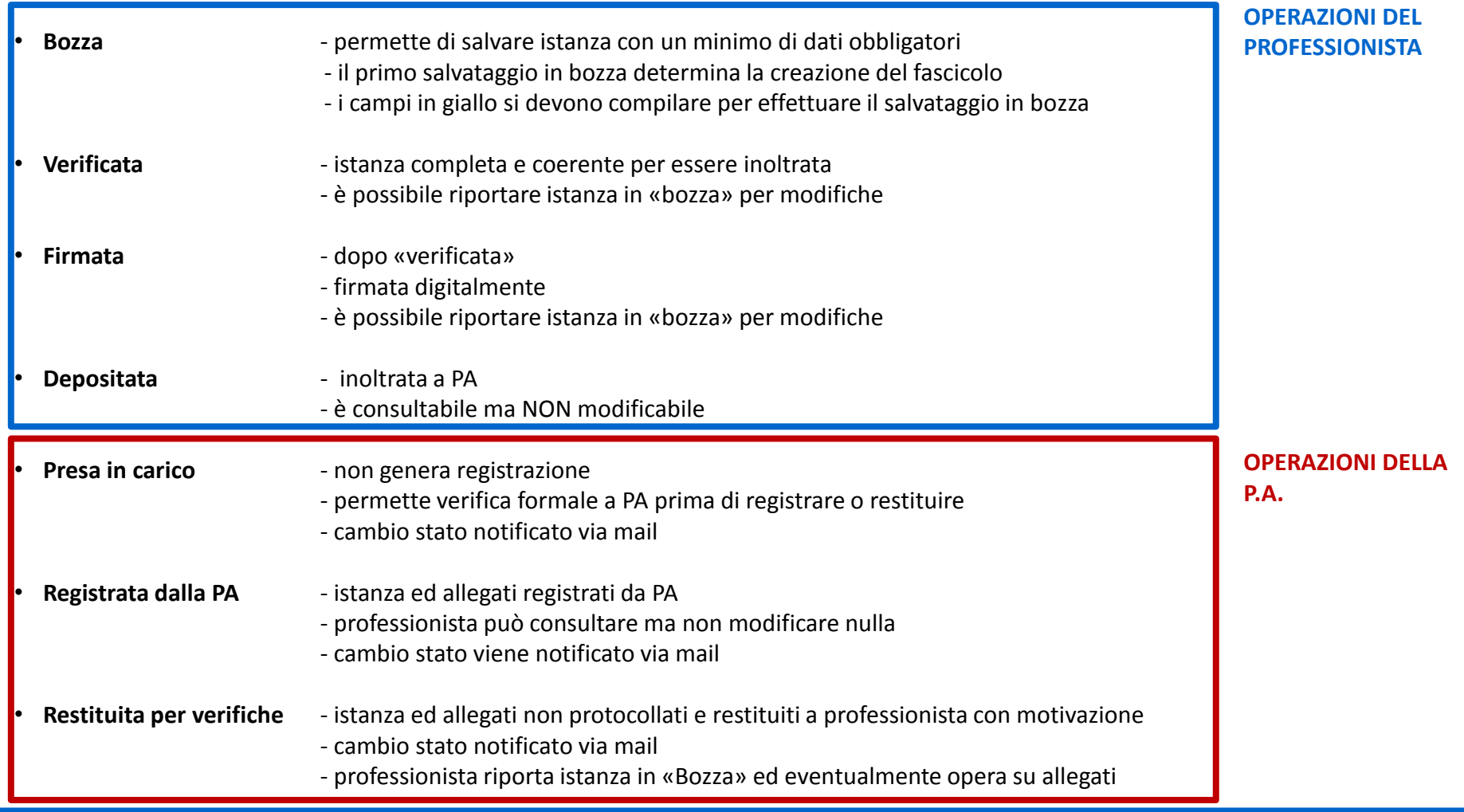

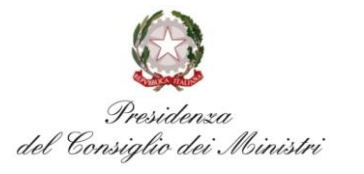

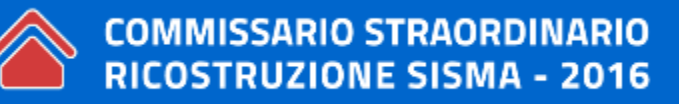

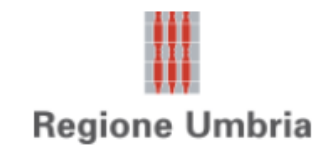

#### **2.3. Procura Speciale**

- $\rightarrow$  allegato obbligatorio e fondamentale
- $\rightarrow$  generata da sistema per ogni RCR (copertina)
- $\rightarrow$  Aprire modello e segnalare aggiornamento copertina

Copertina (riepilogo automatico)

Apri/Aggiorna? CSI O NO

- $\rightarrow$  stampata e firmata da tutti soggetti in RCR
- $\rightarrow$ scansionata e caricata su piattaforma

Il **progettista firma** per conto dell'avente diritto **senza trasferimento di titolo a firmare**

### Soggetti

- progettisti vari
- direttore lavori
- impresa lavori
- intestatario RCR

### Intestatario

- singolo proprietario
- condominio in assenza amministratore (diversi proprietari delegano uno di loro come unico intestatario con delega)
- condominio in presenza amministratore (inserire condominio come «Avente titolo rappresentato» e amministratore come «Intestatario»)
- società con legale rappresentante (inserire la società come «Avente titolo rappresentato» e legale rappresentante come «Intestatario»

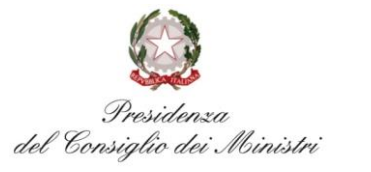

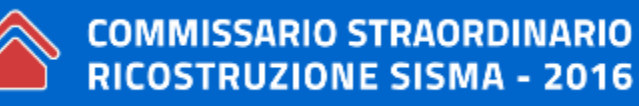

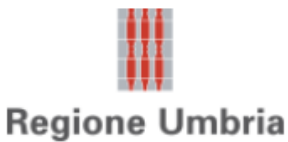

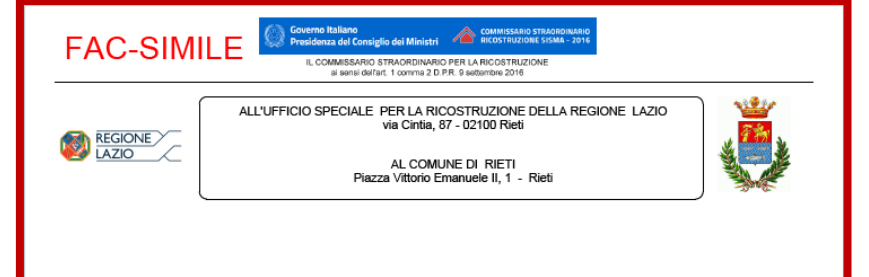

Richiesta di Contributo per interventi di riparazione e rafforzamento locale su edifici con danni lievi ai sensi dell'Ordinanza n. 4 del 17/11/2016 e s.m.i del Commissario Straordinario per la Ricostruzione

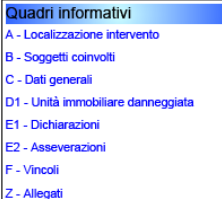

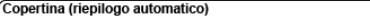

Apri/Aggiorna? SI ONO

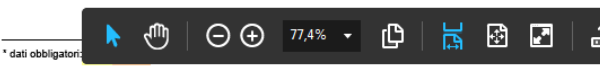

#### DICHIARAZIONI E PROCURA SPECIALE

#### **DICHIARAZIONI DELL' INTESTATARIO**

- L'intestatario FIRMA, per presa visione della documentazione presentata, le sezioni: A, B, C, D, E, F, Z.

- Ai sensi e per gli effetti degli articoli 1703 e ss. del codice civile, nomina e costituisce suo procuratore il professionista incaricato Sig. DEMO 36 CSI PIEMONTE

per la presentazione delle istanze, progetti, dichiarazioni, attestazioni e di tutti gli allegati integrativi ad assolvimento degli adempimenti amministrativi previsti o richiesti dall'Ufficio Speciale per la Ricostruzione e dal Comune, nonché per il ritiro di atti e documenti inerenti la presente pratica.

Si dichiara di aver preso visione degli elaborati progettuali redatti e di approvarne il contenuto.

#### Quadro Firme:

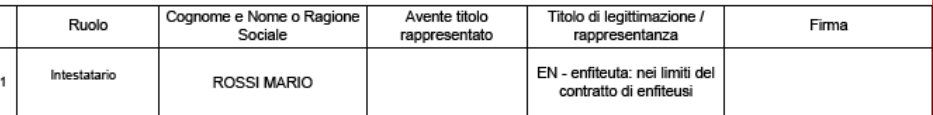

#### DICHIARAZIONI DEL PROFESSIONISTA ACCREDITATO

Il progettista FIRMA, per presa visione, le sezioni: A, B, C, D, E, F, Z.

In qualità di procuratore e sottoscrittore con firma digitale della copia informatica del presente documento, consapevole delle responsabilità penali di cui all'art. 76 del D.P.R. n. 445/2000 per le ipotesi di falsità in atti e dichiarazioni mendaci, dichiara:

ai sensi dell'art. 46.1 lettera u) del D.P.R. n. 445/2000 di agire in rappresentanza dei soggetti che hanno apposto la propria firma autografa nel quadro firme che precede;

che gli elaborati inoltrati per via telematica corrispondono e sono conformi ai documenti che sono stati previamente visionati e approvati dai titolari che ne hanno ricevuto duplicato informatico.

Il sottoscritto, in qualità di incaricato per l'adempimento agli obblighi di cui al D.Lgs, n. 231/2007 e, in particolare, dell'identificazione dei soggetti sottoscrittori del presente documento, dichiara, sotto la propria responsabilità, che le firme apposte sul presente documento sono state apposte personalmente dai soggetti sottoscrittori del documento medesimo. Il sottoscritto dichiara altresì di avere verificato l'autenticità dei dati, delle informazioni e delle generalità riportate sullo stesso modulo.

#### Quadro Firme:

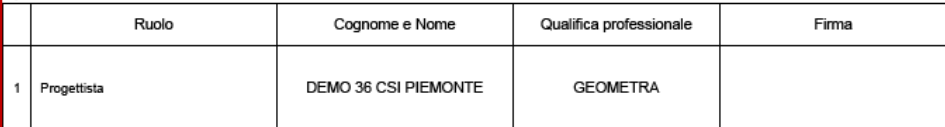

#### DICHIARAZIONI DEGLI ALTRI SOGGETTI COINVOLTI

- I soggetti FIRMANO, per presa visione, le sezioni B, C, E.

Quadro Firme:

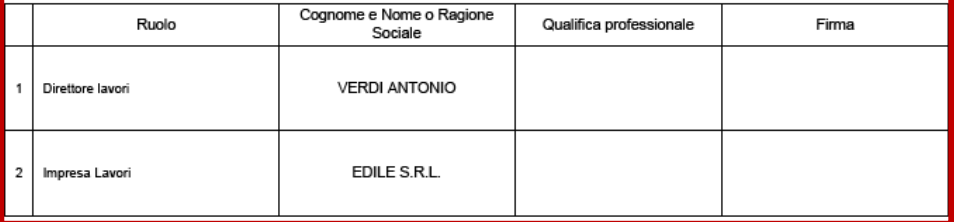

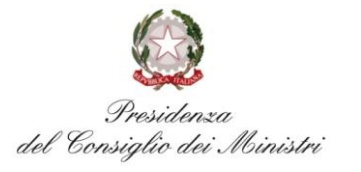

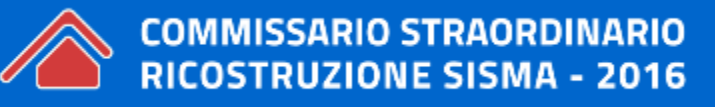

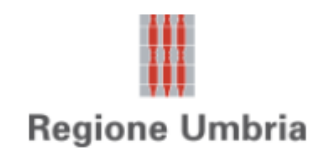

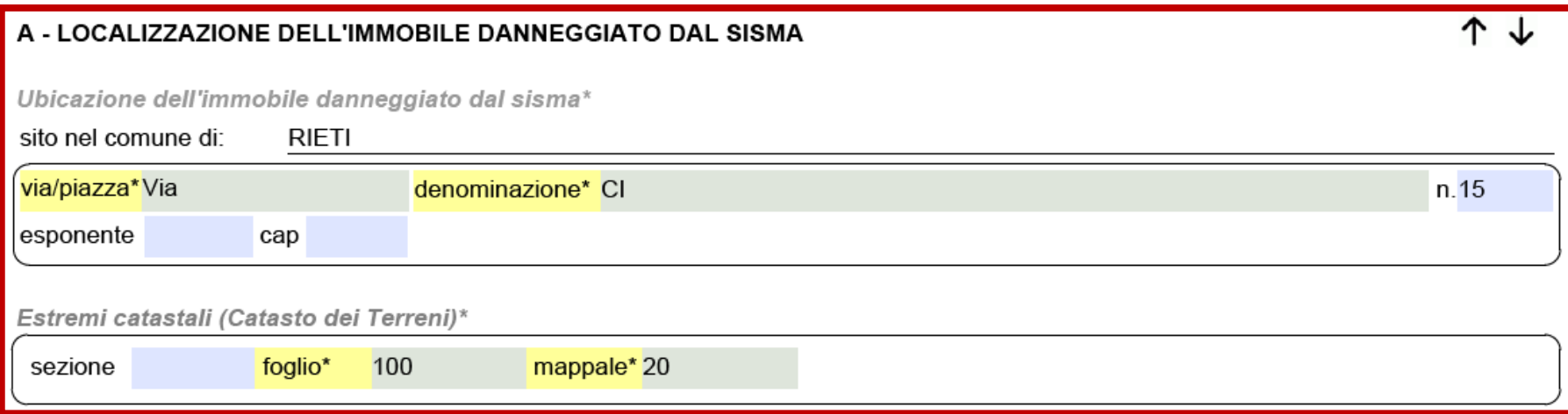

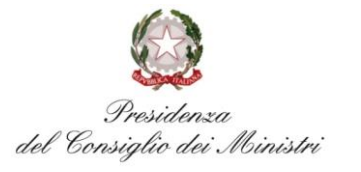

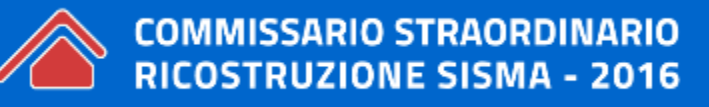

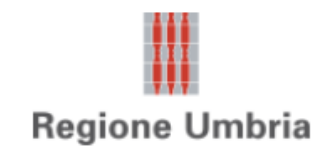

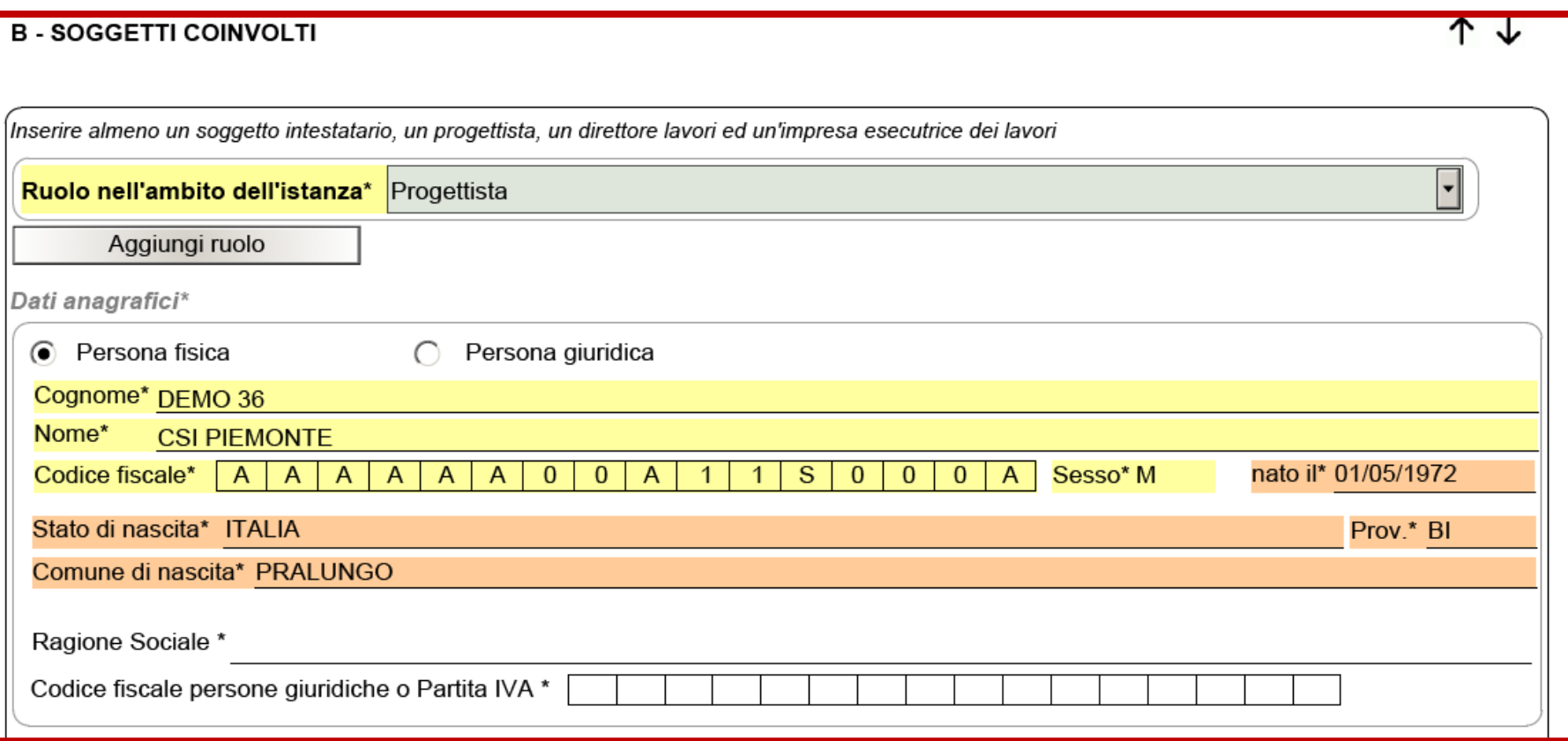

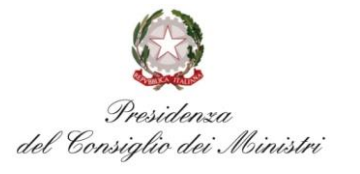

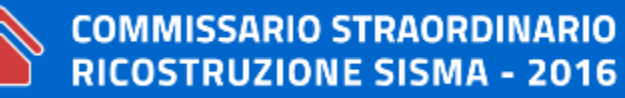

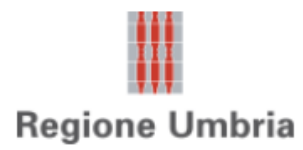

- Soggetti minimi: progettista, direttore lavori, impresa e intestatario
- Primo soggetto "Progettista" proposto in automatico con i dati inseriti in accreditamento (non sono modificabili)
- Per altri ruoli (Direttore lavori, Progettista strutture, …) utilizzare il pulsante "Aggiungi ruolo"
- Per inserire altri soggetti selezionare «Inserisci soggetto coinvolto» in fondo alla sezione B
- L'impresa lavori è una sola  $\rightarrow$ sub appalto art.31 c.6 DL 189/2016

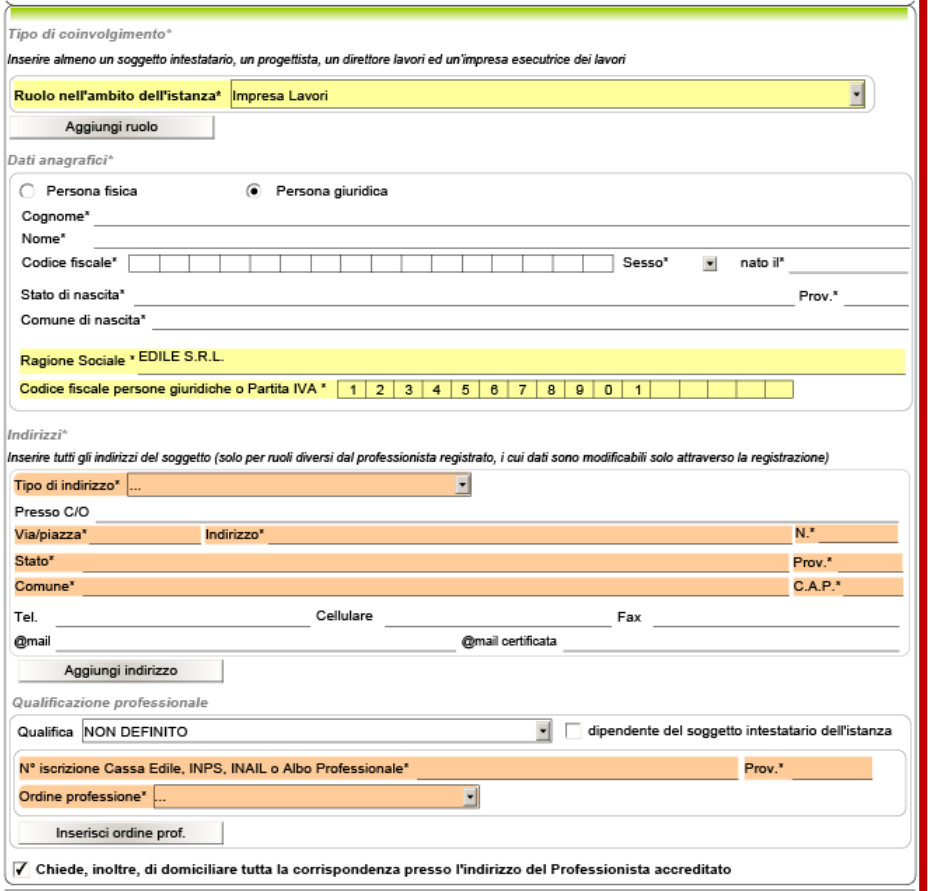

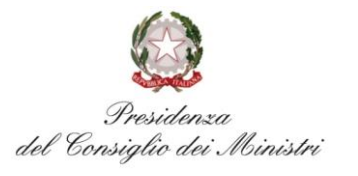

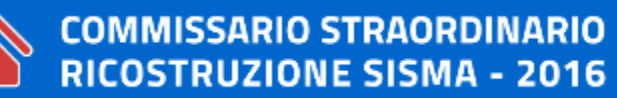

### **Regione Umbria**

### **2. COMPILAZIONE PRATICA MUDE\_RCR**

- **2.4. Articolazione dei modelli – sezione B**
- Il soggetto **intestatario** deve essere uno solo
- Il soggetto intestatario deve essere sempre identificato con una persona fisica:

Il soggetto intestatario può articolarsi in diverse casistiche:

- **singolo proprietario**
- **condominio in assenza amministratore**

 (diversi proprietari delegano uno di loro come unico intestatario con delega)

• **condominio in presenza amministratore**

 (inserire condominio come «Avente titolo rappresentato», poi l'amministratore come «Intestatario» e nella sezione "Qualificazione del soggetto" selezionare"In qualità di rappresentante di" e il "Titolo di rappresentanza" attivando i relativi menu a tendina

• **società con legale rappresentante**

 (inserire la società come «Avente titolo rappresentato», poi il legale rappresentante come «Intestatario» e nella sezione "Qualificazione del soggetto" selezionare"In qualità di rappresentante di" e il "Titolo di rappresentanza" attivando i relativi menu a tendina

• Altri proprietari per delega ad intestatario con modello del commissario [\(https://assistenza.sisma2016.gov.it\)](https://assistenza.sisma2016.gov.it/)

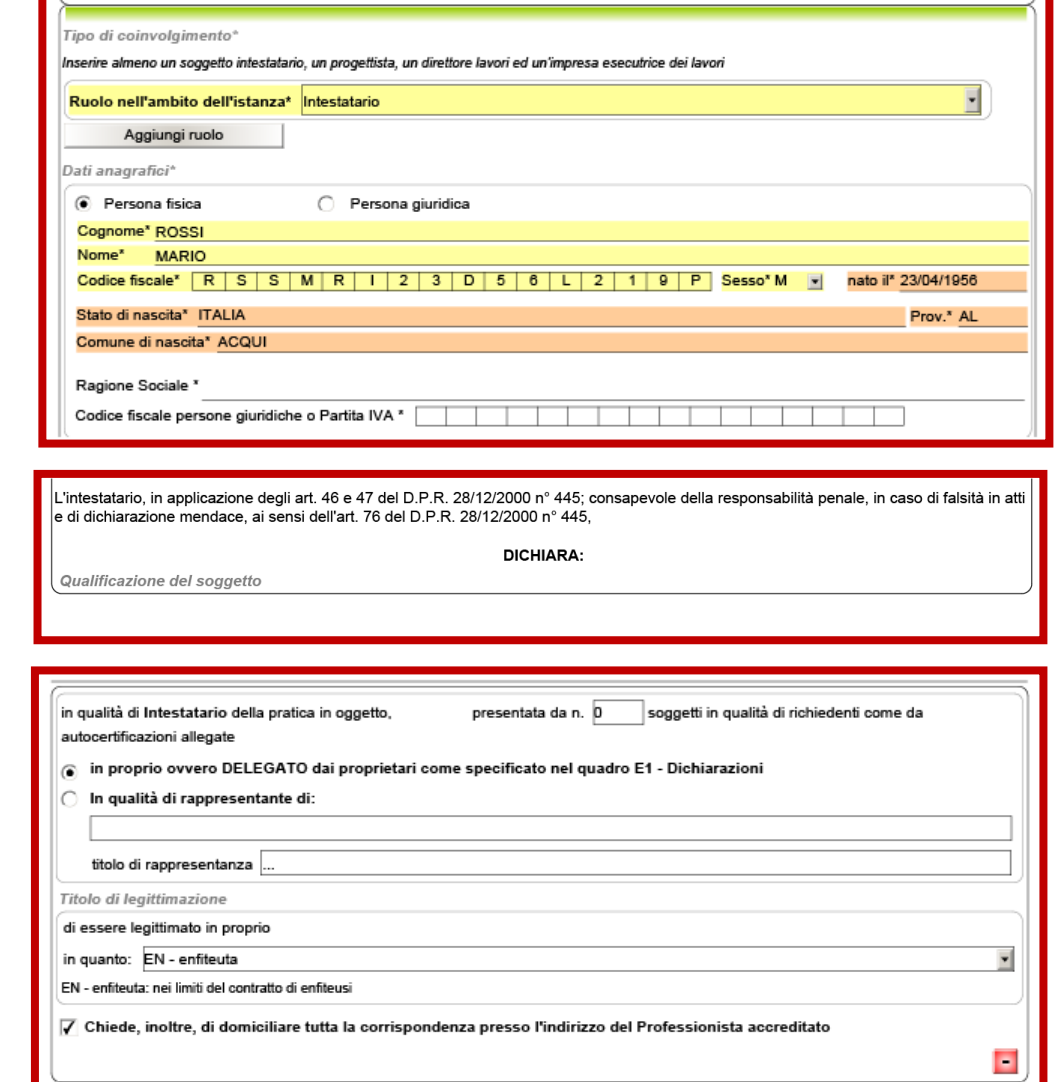

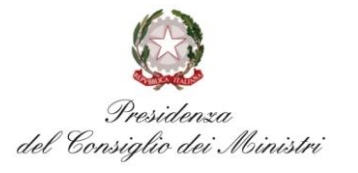

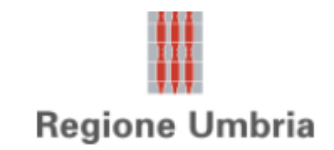

**2.4. Articolazione dei modelli – sezione B**

### **CONDOMINIO (SIA FORMALMENTE COSTITUITO CHE DI FATTO)**

- La richiesta di contributo è unica per le parti comuni e per le parti di proprietà esclusiva

- **La richiesta è presentata da amministratore di condominio** (es. se nominato, cioè condominio formalmente costituito)

o altra persona delegata (es. se condominio di fatto)

o Per le parti comuni (es. intervento sulle strutture)

o Per le parti di proprietà esclusiva (es. finiture interne)

-La delega al richiedente (es. amministratore di condominio o persona delegata)

o **Per le parti comuni** – è conferita attraverso **verbale dell'assemblea** 

o **Per le parti di proprietà esclusiva** – è conferita con **procura speciale + dichiarazione sostitutiva**  di atto di notorietà ai sensi dell'art. 47 del DPR 445/2000

- L'intervento sulle parti comuni è deliberato a maggioranza speciale definita dall'art. 6 comma 13 del DL 189/2016 in deroga al CC artt. 1120, 1121 e 1136 comma 4 e 5, cioè

o Numero legale è dato dalla maggioranza dei condomini e valore rappresentato dell'immobile pari al 50% (e non i 2/3)

o I voti favorevoli devono essere almeno la maggioranza dei presenti per almeno 1/3 del valore dell'immobile

- Il decreto di concessione del contributo conterrà in Tabella A tutti e soli i nominativi dei destinatari dei contributi

o Se il proprietario di una unità immobiliare non richiede contributi per finiture interne il suo nome non comparirà

o Di tale proprietario non sarà richiesta alcuna procura speciale né, in caso di abitazione non principale, il rispetto dell'art. 6 comma 4 (locazione a canone concordato art. 2 comma 3 L. 431/1998)

- Il decreto di concessione del contributo è unica per le parti comuni e per le parti a proprietà esclusiva (es. no decreti separati per finiture interne delle singole unità immobiliari)

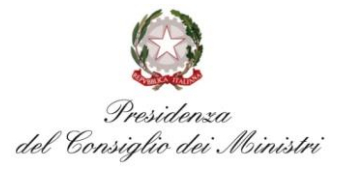

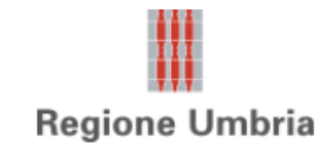

**2.4. Articolazione dei modelli – sezione B**

### **COMUNIONE (UNA O PIÚ UNITÁ IMMOBILIARI DI PROPRIETÁ INDIVISA)**

Nel caso in cui, invece, ci si trovi di fronte ad una o più unità immobiliari ma con più comproprietari in maniera indivisa (es. casa unifamiliare di proprietà moglie-marito, edificio con più unità immobiliari ereditati dai figli del proprietario deceduto), la decisione avverrà alla unanimità.

- La richiesta è presentata da **uno dei proprietari** o altra persona per l'interezza della proprietà

- La delega al richiedente è conferita con **procura speciale + dichiarazione sostitutiva di atto di notorietà**  ai sensi dell'art. 47 del DPR 445/2000 da parte di tutti i proprietari deleganti
- Il decreto di concessione del contributo conterrà in Tabella A i nominativi di tutti i comproprietari, beneficiari dei contributi
- Il decreto di concessione del contributo è unica (es. no ordinanze separate ai comproprietari)
- Copia digitale dei documenti di identità e codici fiscali, del verbale di assemblea e delle procure speciali sono allegate alla domanda ed inviate dall'Ufficio Speciale agli Istituti di Credito assieme alla ordinanza per permettere al richiedente di firmare gli atti in banca in nome e per conto di tutti gli altri soggetti

che compaiono in Tabella A

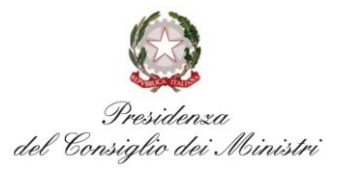

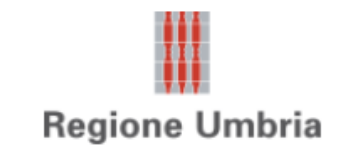

#### **2.4. Articolazione dei modelli – sezione B**

• Altri proprietari per delega ad intestatario con modello del commissario [\(https://assistenza.sisma2016.gov.it](https://assistenza.sisma2016.gov.it/))

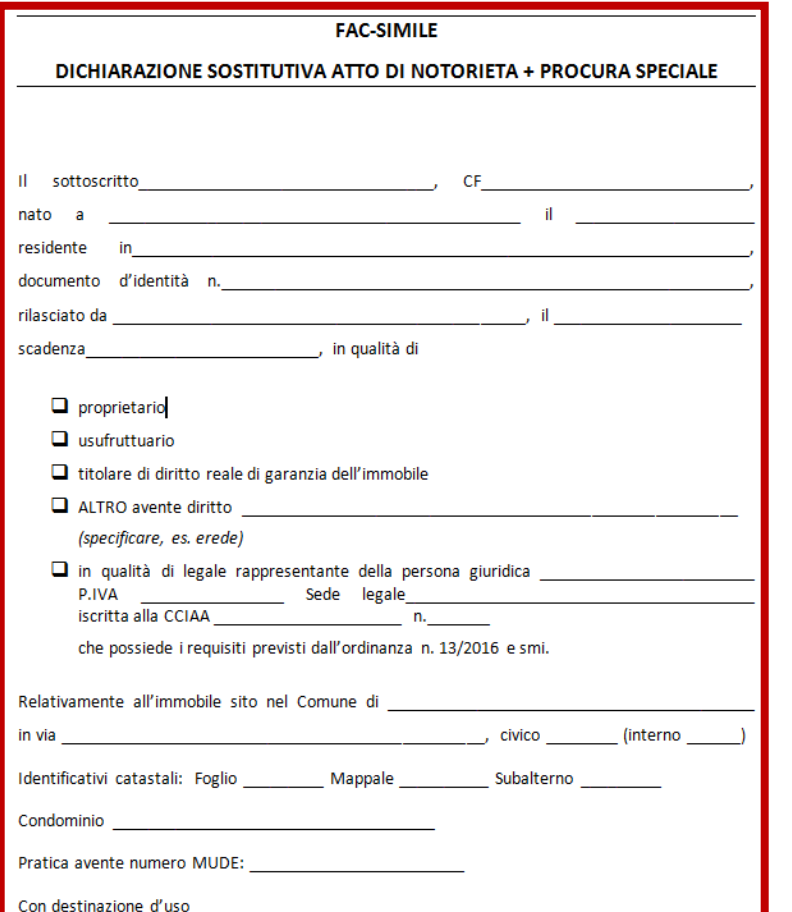

### **DA.05- delega- PARTE B**

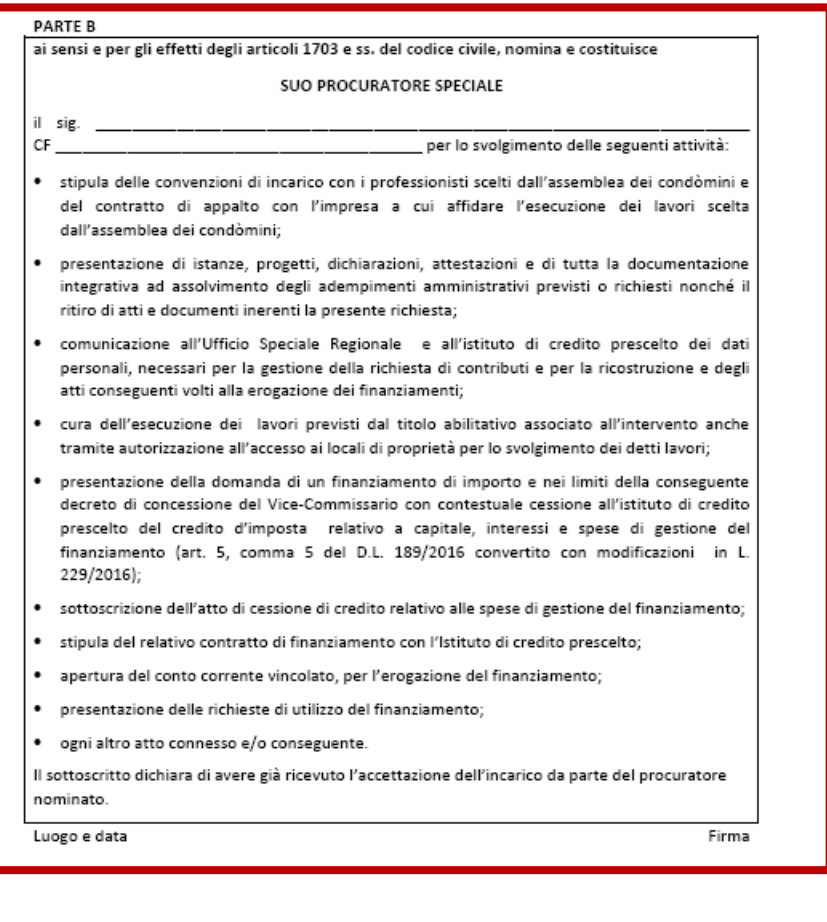

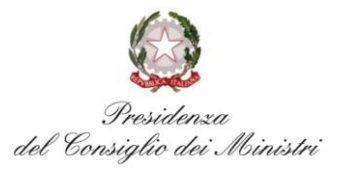

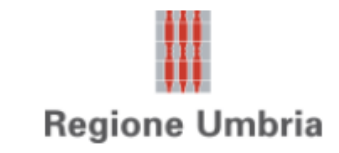

#### **2.4. Articolazione dei modelli – sezione B**

• Altri proprietari per delega ad intestatario con modello del commissario [\(https://assistenza.sisma2016.gov.it](https://assistenza.sisma2016.gov.it/))

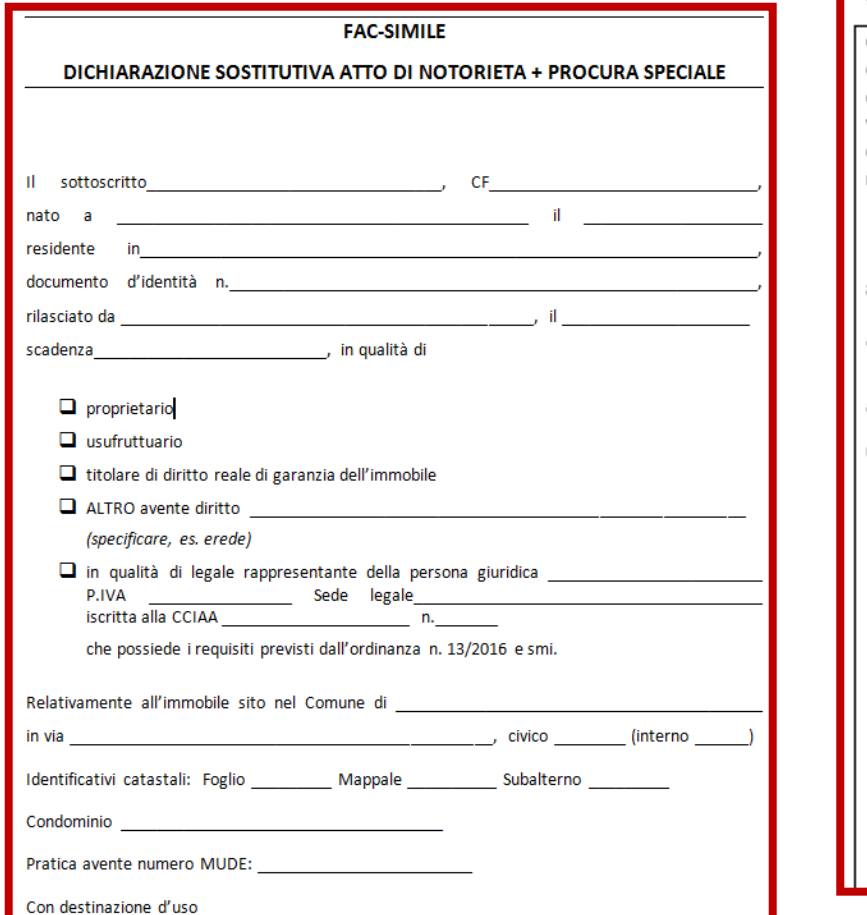

### **DA.15- obblighi del beneficiario- PARTE A**

#### **PARTF A** consapevole delle responsabilità e delle conseguenze civili e penali previste in caso di dichiarazioni mendaci e/o formazione od uso di atti falsi, anche ai sensi e per gli effetti dell'art. 76 del DPR 445/2000, nonché in caso di esibizione di atti contenenti dati non più corrispondenti a verità, e consapevole, altresì, che qualora emerga la non veridicità del contenuto della presente dichiarazione decadrà dai benefici e dalle autorizzazioni per le quali la dichiarazione è stata rilasciata, che alla data del sisma DICHIARA ai sensi e per gli effetti dell'art. 47 DPR 445/2000: · di avere titolo a beneficiare dei contributi previsti dall'art. 6 comma 2 DL 189/2016 convertito in L 229/2016, in base ai criteri stabiliti dalle ordinanze commissariali; · di essere in possesso della seguente quota di proprietà od altro titolo \_\_\_\_\_ /100% (scegliere la condizione che applica) □ l'immobile per cui si richiedono i contributi si trova in uno dei comuni di cui all'articolo 1 comma 1 del DL 189/2016 convertito con modificazioni dalla L 229/2016 □ l'immobile per cui si richiedono i contributi NON si trova in uno dei comuni di cui all'articolo 1 comma 1 del DL 189/2016 convertito con modificazioni dalla L 229/2016 ma (specificare) □ l'immobile è ubicato in centro storico ovvero in zone classificate dagli strumenti urbanistici comunali come zone A ai sensi dell'art. 2 del DM 1444/1968 ovvero in borgo tipico per motivi ambientali, culturali, storici, architettonici, come riconosciuti da strumenti regionali o provinciali di pianificazione territoriale o paesaggistica □ l'immobile era occupato alla data del sisma da uno o più soggetti che vi avevano eletto la loro residenza anagrafica □ l'immobile è occupato dal socio di cooperativa a proprietà indivisa □ l'immobile era concesso in locazione con contratto registrato il con scadenza il  $\overline{a}$ il/la quale vi aveva stabilito la residenza anagrafica nell'immobile

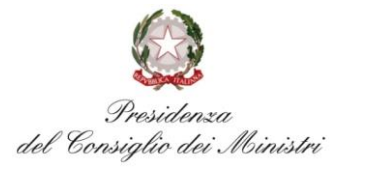

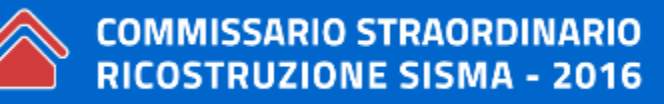

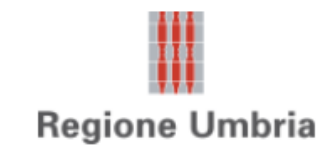

- tipo di intervento
- condizioni inagibilità e relativi riferimenti
- condizioni edificio e cantiere
- quadro economico
- istituto credito convenzionato
- codici IBAN di soggetti ammessi

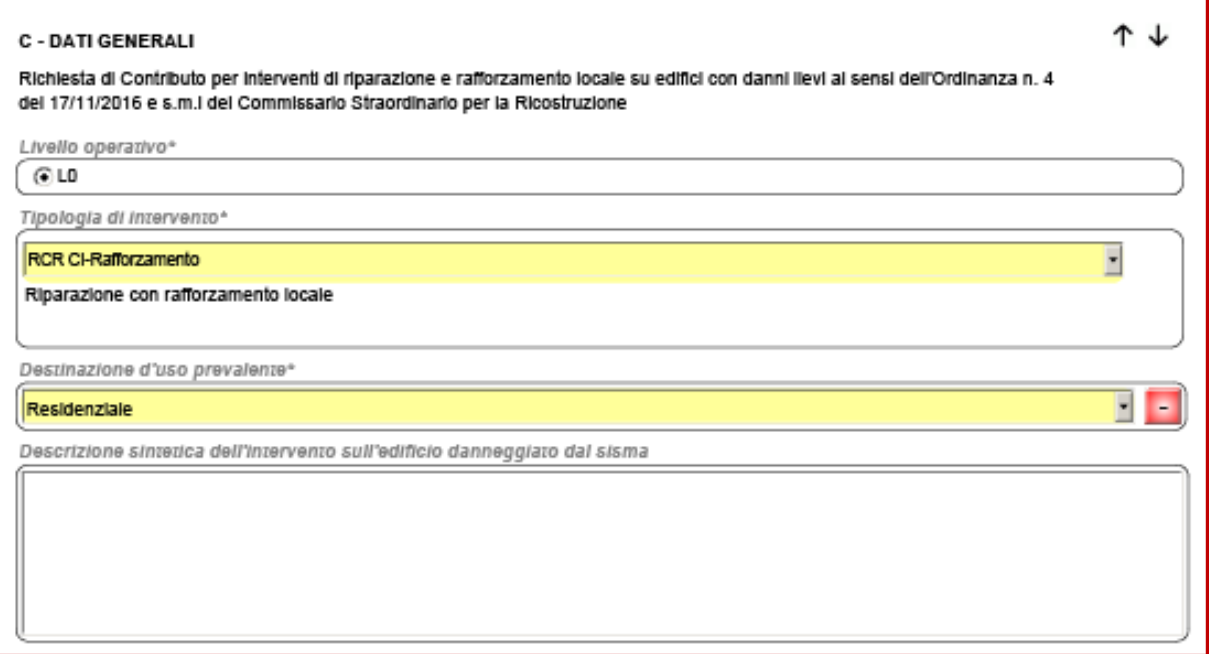

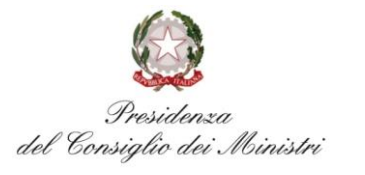

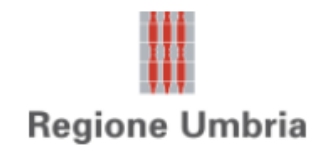

- tipo di intervento
- condizioni inagibilità e relativi riferimenti
- condizioni edificio e cantiere
- quadro economico
- istituto credito convenzionato
- codici IBAN di soggetti ammessi

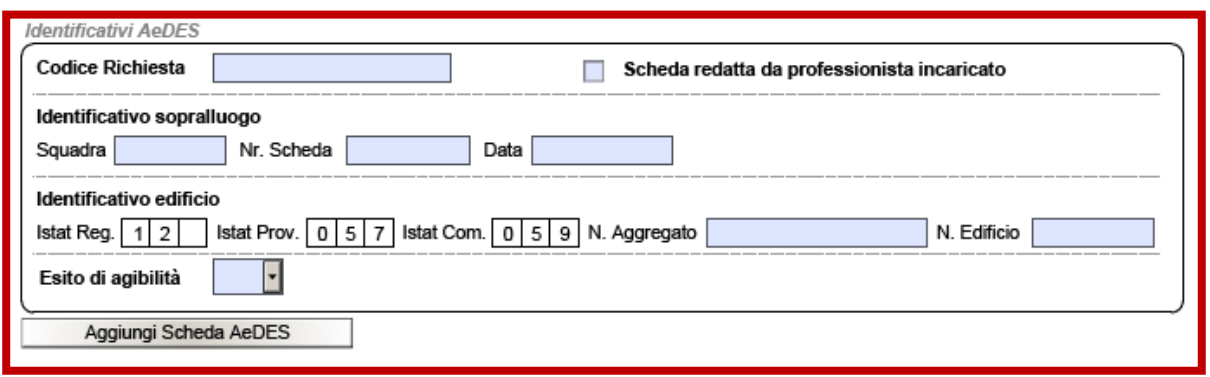

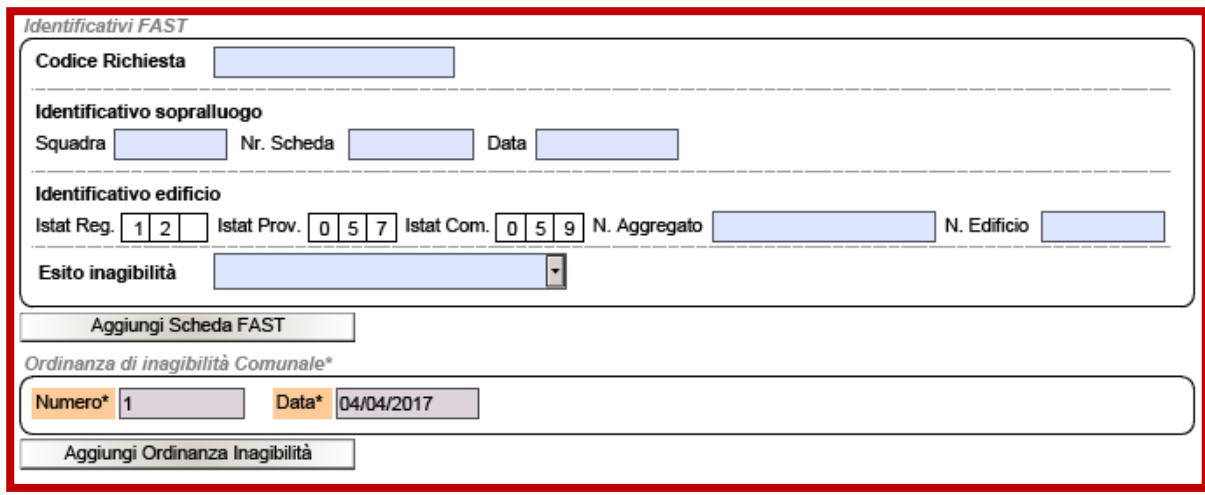

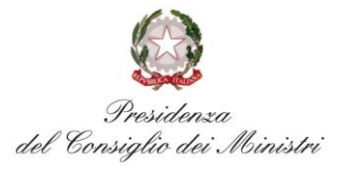

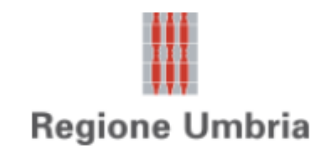

- tipo di intervento
- condizioni inagibilità e relativi riferimenti
- condizioni edificio e cantiere
- quadro economico
- istituto credito convenzionato
- codici IBAN di soggetti ammessi

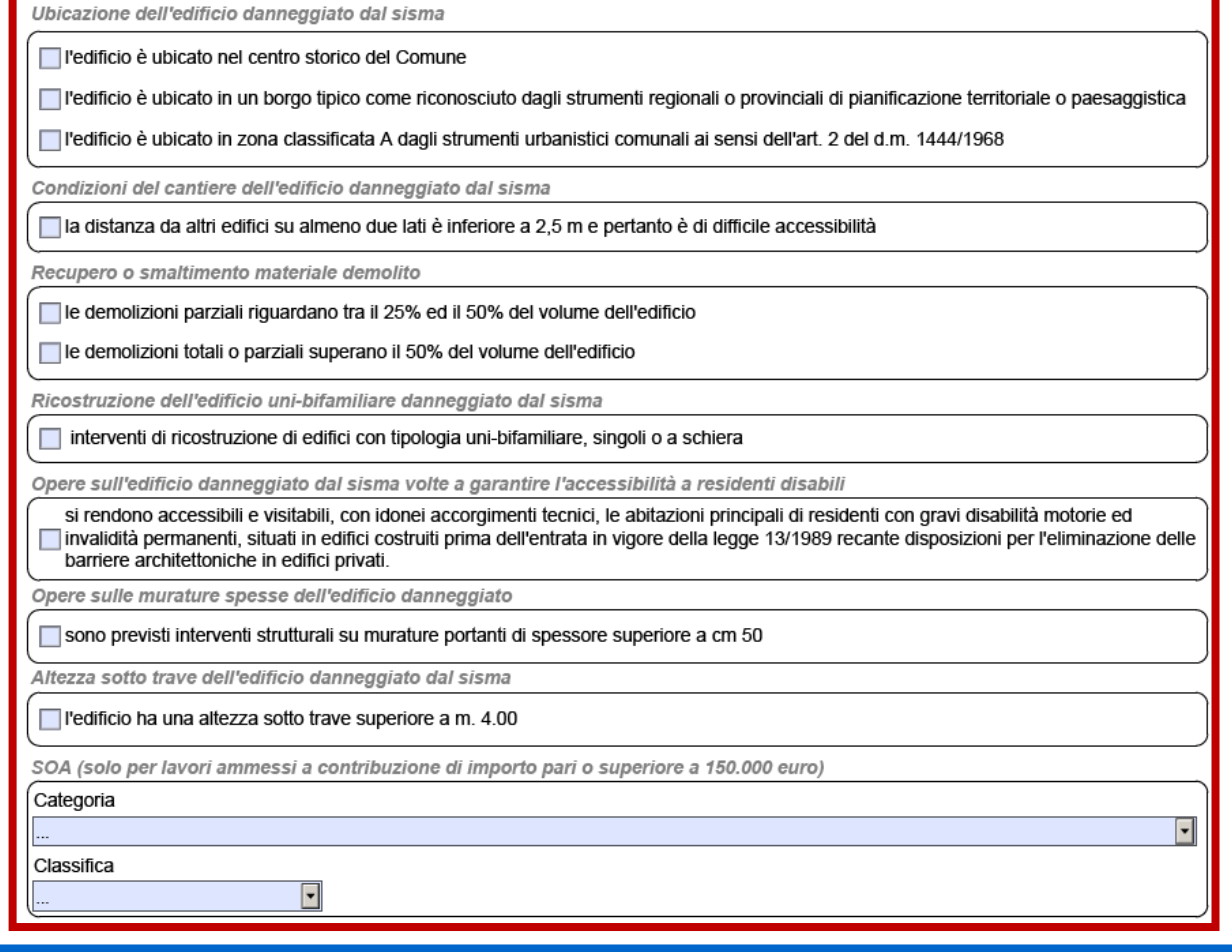

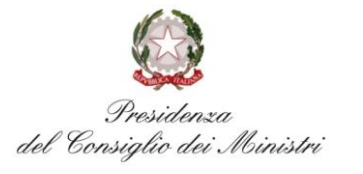

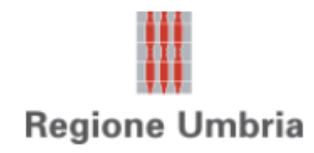

- tipo di intervento
- condizioni inagibilità e relativi riferimenti
- condizioni edificio e cantiere
- quadro economico
- istituto credito convenzionato
- codici IBAN di soggetti ammessi

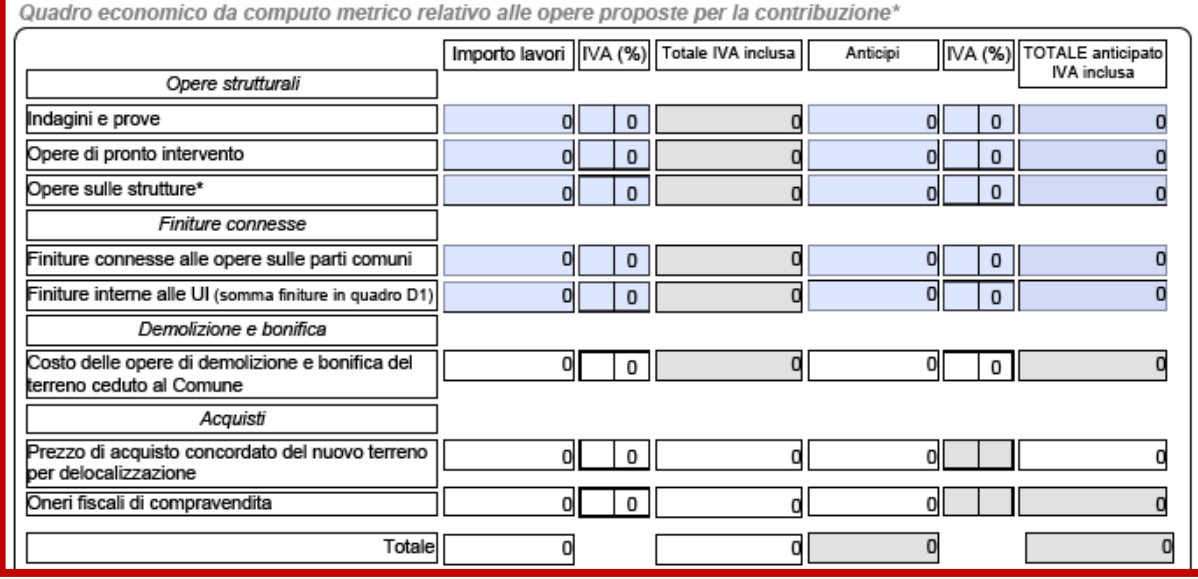

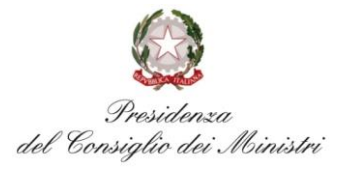

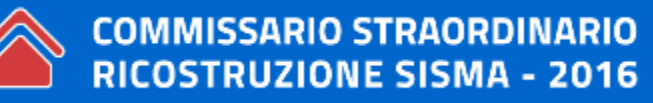

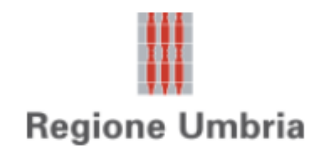

#### **2.4. Articolazione dei modelli – sezione C**

- tipo di intervento
- condizioni inagibilità e relativi riferimenti
- condizioni edificio e cantiere
- quadro economico
- istituto credito convenzionato
- codici IBAN di soggetti ammessi

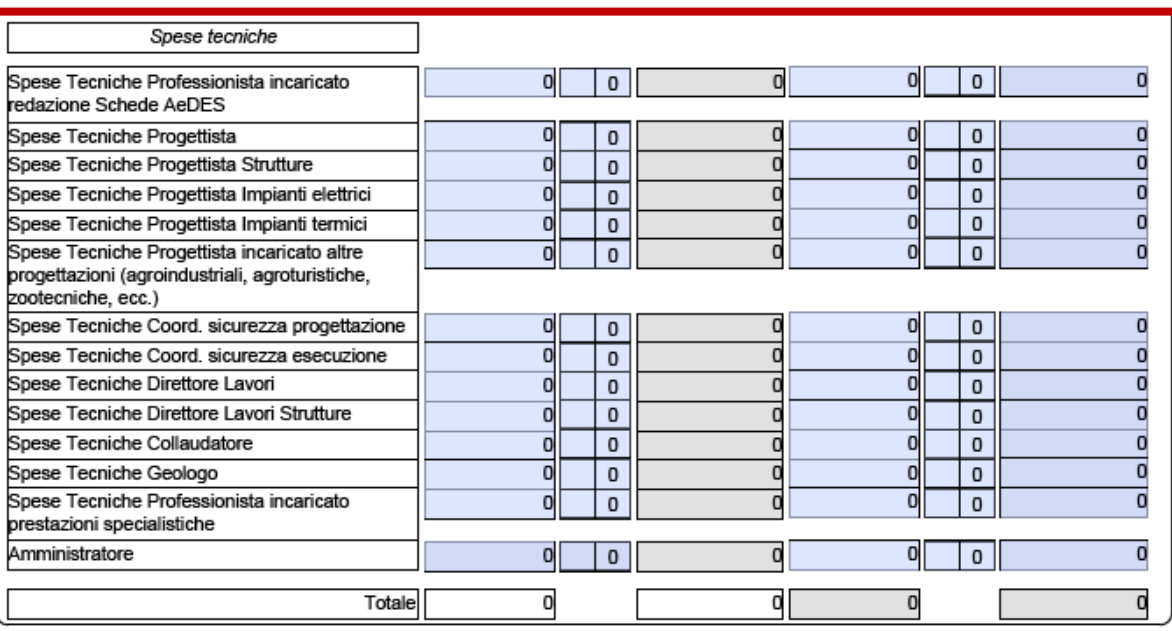

Altre prestazioni professionali (ex art. 34 DL 189/2016 e smi)

Sono state svolte prestazioni specialistiche aggiuntive, effettuate da professionisti eventualmente anche diversi dall'affidatario dell'incarico, e si richiede pertanto il riconoscimento del contributo aggiuntivo per tali prestazioni professionali, di seguito specificate:

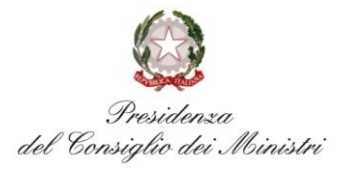

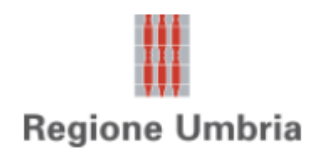

#### **2.4. Articolazione dei modelli – sezione C**

- tipo di intervento
- condizioni inagibilità e relativi riferimenti
- condizioni edificio e cantiere
- quadro economico
- istituto credito convenzionato
- codici IBAN di soggetti ammessi

### **Conto vincolato**

- **beneficiario contributo** (intestatario RCR) aprirà conto corrente "vincolato" a intervento dopo decreto opere ammesse
- $\rightarrow$  da questo conto corrente saranno effettuati pagamenti verso imprese o professionisti
- $\rightarrow$  conto corrente avrà uno solo CUP ed una sola pratica MUDE

### **Conto dedicato**

**imprese o professionisti** devono avere conto corrente "dedicato" ad attività sul terremoto centro Italia 2016

 $\rightarrow$  c/c dedicato esclusivamente a tali attività OC 12/2017 art.10 c.2  $l. c)$ 

### **Controlli**

 $\rightarrow$  bonifici controllati da DIPE che opera via CBI e un "focal point"

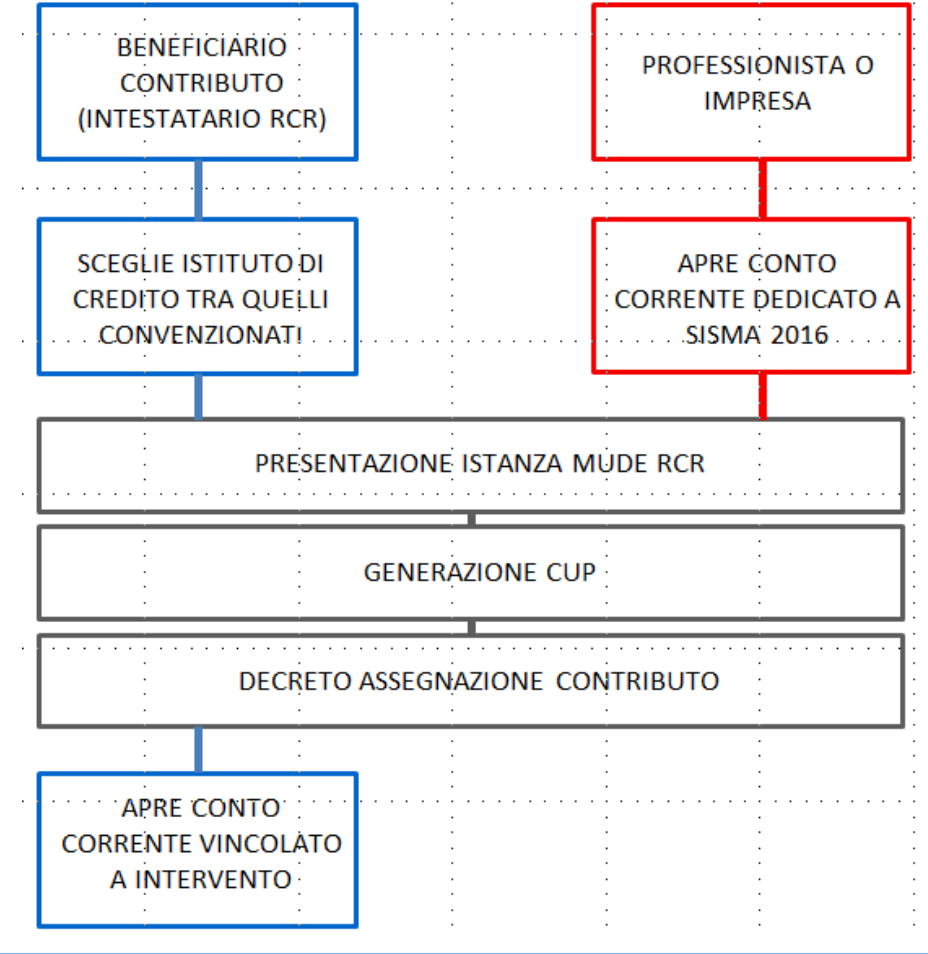

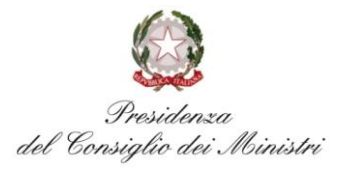

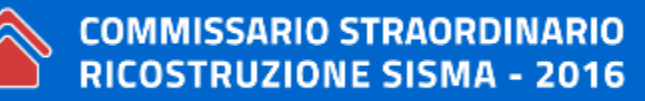

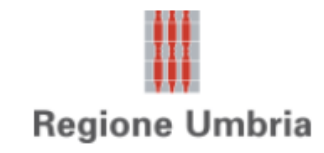

#### **2.4. Articolazione dei modelli – sezione C**

- tipo di intervento
- condizioni inagibilità e relativi riferimenti
- condizioni edificio e cantiere
- quadro economico
- istituto credito convenzionato
- codici IBAN di soggetti ammessi

#### Codici IBAN dei soggetti\*

Al fine di poter assolvere agli obblighi sul monitoraggio dei movimenti finanziari, si dichiara che i conti correnti dedicati a prestazioni nell'ambito del terremoto del Centro Italia per i soggetti indicati nel quadro informativo B e sui quali questi hanno titolo ad operare, risultano enti:

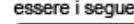

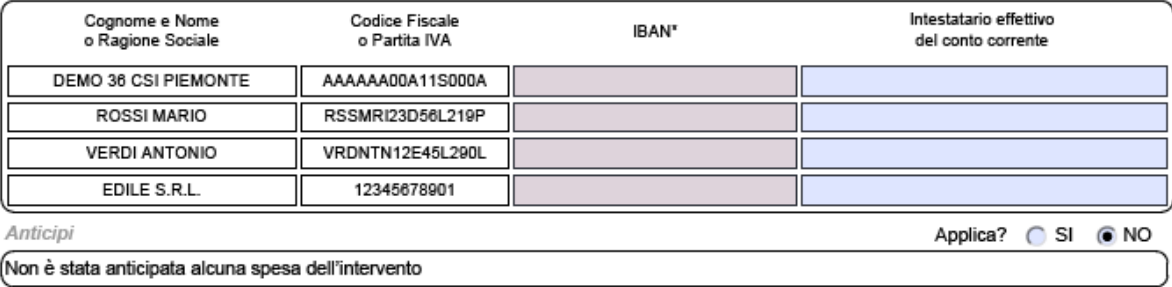

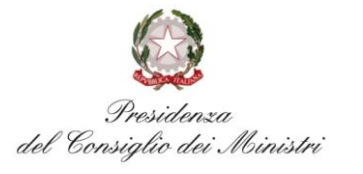

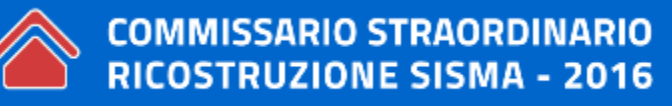

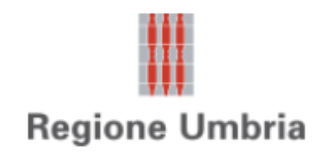

- identificare la singola, o più, unità immobiliare
- descriverne le caratteristiche fisiche, di utilizzo e dei proprietari/utilizzatori

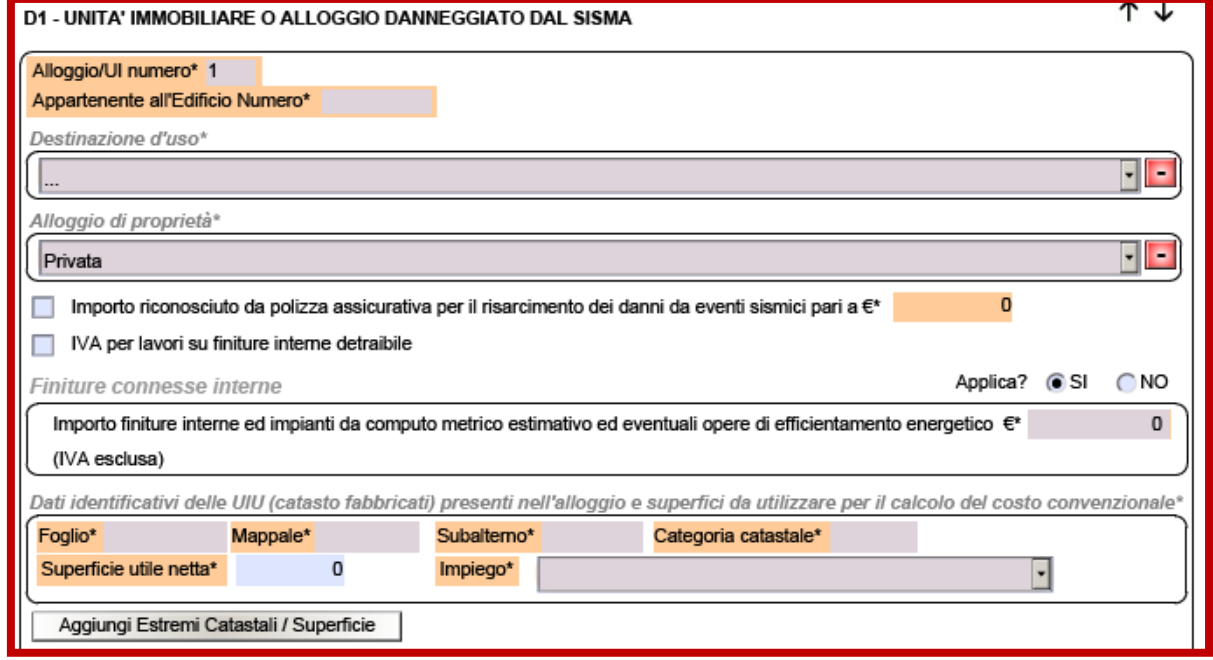

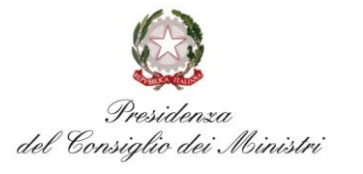

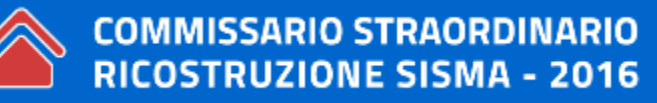

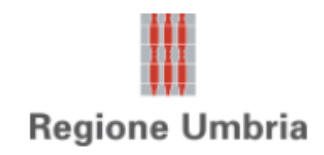

- identificare la singola, o più, unità immobiliare
- descriverne le caratteristiche fisiche, di utilizzo e dei proprietari/utilizzatori

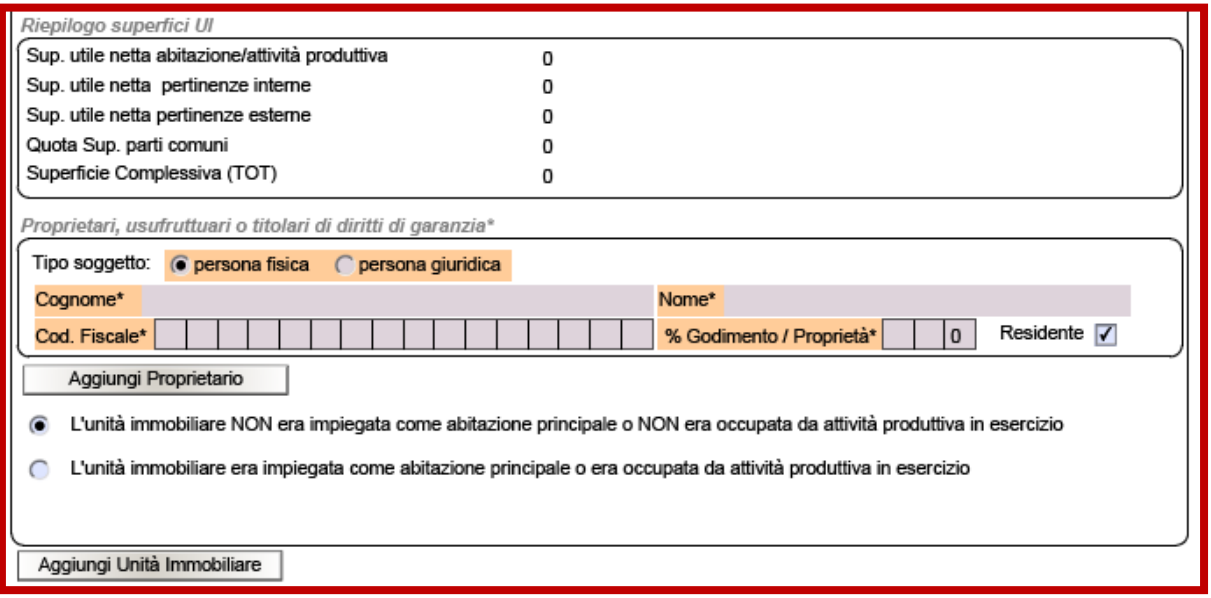

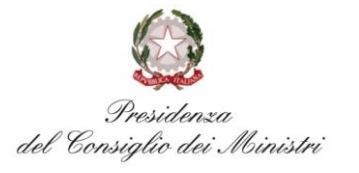

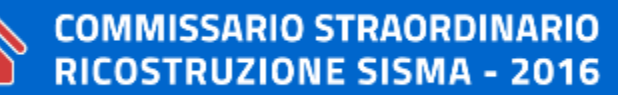

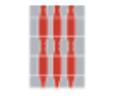

#### **2.4. Articolazione dei modelli – sezione E1**

• Le dichiarazioni presenti in questo quadro sono rilasciate sotto la responsabilità dell'intestatario dell'istanza e sottoscritte all'interno della Procura speciale.

#### Procedura di selezione dell'impresa assuntrice dei lavori

di avere provveduto a selezionare l'impresa attraverso i criteri e le modalità indicate nel verbale allegato che riporta anche gli esiti del confronto economico fra le offerte pervenute ed il ribasso rispetto all'elenco unico prezzi

Titolo ad effettuare la richiesta

di essere LEGITTIMATO a presentare la presente Istanza:

(+) In quanto PERSONA FISICA PROPRIETARIA dell'unità strutturale ovvero avente altro titolo ad effettuare la richiesta

- in quanto DELEGATO in nome e per conto dei proprietari dell'unità strutturale riuniti in COMUNIONE indicati al quadro D1 Unità
- C immobiliare sezione "Proprietari, usufruttuari o titolari di diritti di garanzia" e pertanto allega procura speciale, dichiarazione sostitutiva dell'atto di notorietà e copia del documenti di identità

In quanto DELEGATO DI CONDOMINIO NON REGISTRATO a seguito di delibera di assemblea di condominio e pertanto allega copia

- del verbale a firma del presenti e procura speciale da parte del soli condomini richiedenti contributi per finiture interne e allega copia del documenti di identità
- In quanto AMMINISTRATORE DI CONDOMINIO REGISTRATO a seguito di delibera di assemblea di condominio e pertanto allega copia del verbale a firma del presenti e procura speciale da parte del soli condomini richiedenti contributi per finiture interne e allega copia del documenti di identità
- , in quanto amministratore della PERSONA GIURIDICA (impresa, consorzio, cooperativa a proprietà indivisa, associazione) PROPRIETARIA dell'unità strutturale ovvero avente altro titolo ad effettuare la richiesta

Il titolare della richiesta puo' detrarre IVA per le opere sulle parti comuni

#### Titolo abilitativo

che la domanda completa degli allegati previsti costituisce:

- Richiesta di Contributo in seguito alla istanza di Comunicazione di Inizio Lavori Asseverata (CILA) presentata all'Ufficio .<br>Speciale prima della disponibilità della plattaforma informatica MUDE ai sensi dell'Ordinanza Commissariale N. 7/2016
- . Comunicazione di Inizio Lavori Asseverata (CILA) in seguito alla Richiesta di Contributo presentata all'Ufficio Speciale prima della disponibilità della piattaforma informatica MUDE ai sensi dell'Ordinanza Commissariale N. 7/2016
- Richiesta di Contributo e contestuale presentazione di Comunicazione di Inizio Lavori Asseverata (CILA) o Segnalazione Certificata di Inizio Attività (SCIA) ai sensi e nei casi previsti dall'Ordinanza Commissariale di riferimento
- . Richiesta di Contributo e si provvederà ad integrare la presente istanza con tutta la documentazione necessaria all'ottenimento del titolo abilitativo edilizio nel termine di 30 giorni

Data Inizio lavori<sup>a</sup>

che i lavori inizieranno presumibilmente / sono iniziati in data'

#### Abust edilizi

.<br>| che l'Immobile non è totalmente abusivo, non risulta interessato da ordini di demolizione, anche se sospesi con provvedimento giudiziale, e l non ha usufruito di altri contributi pubblici.

- □ Parti dell'immobile risultano
	- n difformità dal titolo abilitativo: n assenza di Titolo abilitativo:
		- C SCIA (al sensi dell'art. 37 del d.P.R. 380/2001) C PDC (al sensi dell'art. 36 del d.P.R. 380/2001)

Documento di identità

.<br>[al sensi dell'art. 38 comma 3 del D.P.R. 28/12/2000 n° 445, alla presente autocertificazione viene allegata fotocopia di un documento di identità. In corso di validità, del sottoscrittori.

#### Diritti di terzi

si solleva l'amministrazione comunale da ogni responsabilità riguardante i diritti di terzi, relativamente all'esecuzione delle opere di cui alla presente.

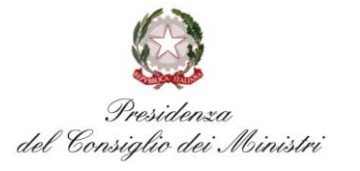

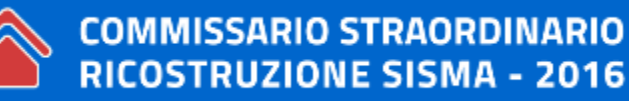

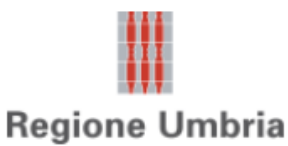

#### **2.4. Articolazione dei modelli – sezione E2**

• Le asseverazioni presenti in questo quadro sono di responsabilità del professionista e sottoscritte all'interno della Procura Speciale

progettisti incaricati della progettazione, della direzione lavori o di altra attività professionale inerente l'intervento che assumono qualità di persona esercente un servizio di pubblica necessità al sensi dell'art. 29 comma 3 del D.P.R. n. 380/2001, sotto la propria responsabilità e al sensi degli artt. 359 e 481 dei codice penale, per le parti di competenza di ognuno,

#### **ASSEVERANO**

Assenza di conflitto di Interessi

di non trovarsi in stato di conflitto di interessi con l'impresa assuntrice dei lavori ed in particolare di non avere alcun rapporto stabile (legale rappresentante, titolare, socio, direttore tecnico, ecc..) con le imprese invitate a partecipare alla selezione per l'aggiudicazione del lavori e, conseguentemente, con quella scelta per la loro esecuzione negli ultimi 3 anni così come previsto dall'art. 34 dei DL 189/2016 e smi e di averne dato comunicazione tramite apposita autocertificazione all'intestatario della presente istanza della quale si allega copia

Qualora l'intervento non rientri nel casi sotto indicati, selezionare la voce "NO"

Regolarità contributiva

di avere verificato la regolarità del versamenti previdenziali ed assicurativi dell'impresa affidataria ed esecutrice del lavori

Efficientamento energetico

Le opere di efficientamento energetico eseguite sull'edificio conseguono la riduzione delle dispersioni energetiche con riduzione del consumi da fonti tradizionali di almeno il 30% annuo rispetto ai consumi medi

Le opere di efficientamento energetico eseguite conseguono la classe energetica A

Sismica

che l'intervento edilizio prevede opere strutturali da denunciare ai sensi della normativa regionale di riferimento e che l'intervento proposto è conforme alla vigente normativa sismica

Impatto acustico

Applica? + SI ∩NO

.<br>[ rattività di cantiere temporaneo NON rispetta i limiti di rumore indicati nel DPCM 14/11/1997 recepiti nella classificazione acustica vigente o I limiti di orario indicati nelle specifiche disposizioni regionali e pertanto si allega la Relazione Tecnica del Progettista abilitato e del Tecnico competente in Acustica

Perizia asseverata

*Amianto* 

che si allega perizia asseverata dal tecnico incaricato della progettazione completa di adeguata documentazione che attesti: - Il nesso di causalità tra i danni rilevati e gli eventi sismici dei 24 agosto e/o successivi

- il riferimento alla scheda AeDES ovvero alla dichiarazione di non utilizzabilità (FAST) emessa per l'edificio in questione SI allegano Inoltre I seguenti documenti:

Progetto degli interventi che si intendono eseguire con:

- descrizione del danni rilevati e degli interventi necessari per rimuovere lo stato di inagibilità certificato dall'ordinanza comunale
- Indicazione degli interventi edilizi da eseguire, corredata da adeguati elaborati a norma della vigente legislazione
- Indicazione degli interventi strutturali da eseguire sviluppata con adequati elaborati
- Indicazione di eventuali opere di efficientamento energetico

Documentazione fotografica del danno subito dall'edificio

Computo metrico estimativo delle opere per le quali si richiede contributo, redatto sulla base del prezzi realmente offerti (non<br>superiori al prezzario unico di cui all'art. 6 comma 9 del DL 189/2016) integrato con le spes

Applica? ASI ∩NO

sono previsti interventi su parti di edifici contenenti fibre di amianto e si dichiara, ai sensi dell'art. 256 del D.Lgs. 81/2008 - commi 2 e 5, di aver predisposto il Plano di Lavoro e di averio presentato all'organo di viglianza almeno 30 giorni prima dell'inizio del lavori.

Si allega il Plano di Lavoro con il timbro dell'organo di viglianza competente.

SI allega l'Autorizzazione dell'organo di viglianza competente.

(Iscrizione dell'Impresa alla Anagrafe antimafia degli esecutori (ex art. 30 DL 189/2016 ed smi

. Si dichiara che l'impresa assuntrice dei lavori è regolarmente iscritta alla Anagrafe antimafia degli esecutori con identificativo" (es: AE\_12345\_2017)

Si dichiara che l'impresa assuntrice dei lavori ha effettuato richiesta di iscrizione alla Anagrafe antimafia degli esecutori con Identificativo" (es: AE\_12345\_2017)

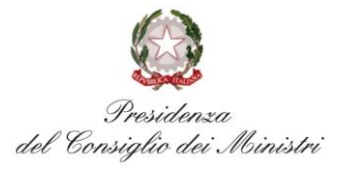

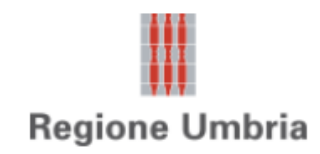

#### **2.4. Articolazione dei modelli – sezione F**

• Il contento di questo quadro, oltre a segnalare che l'edificio oggetto di intervento è assoggettato a limitazioni di intervento in quanto vincolato ai sensi del D.Lgs. 22 gennaio 2004, n. 42 o della normativa Regionale di Settore, contribuisce alla determinazione dell'importo complessivo del contributo cui si può accedere. (art.3 c. 1 OC n.8/2016)

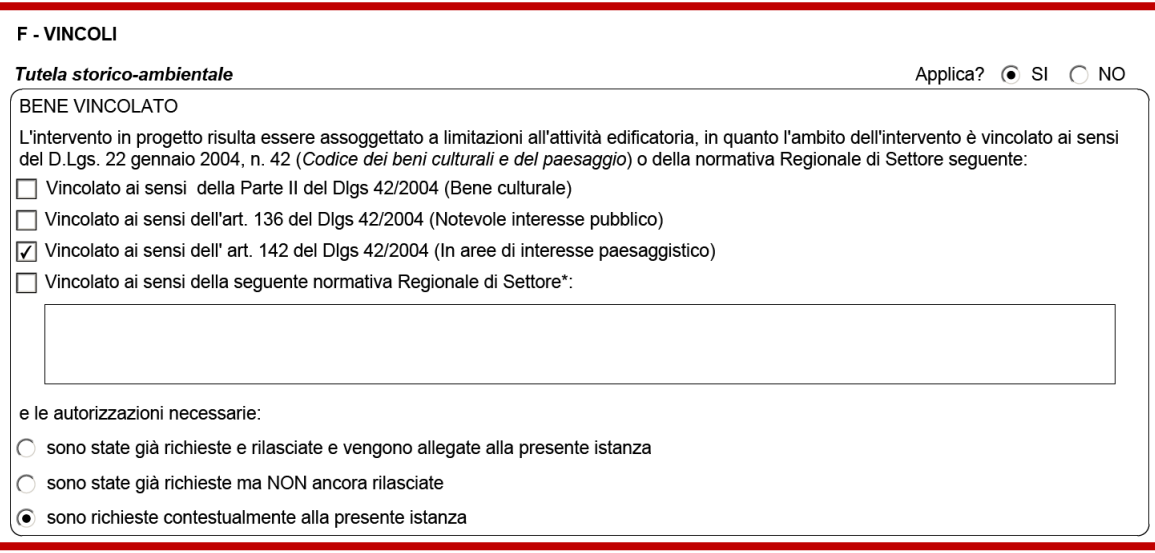

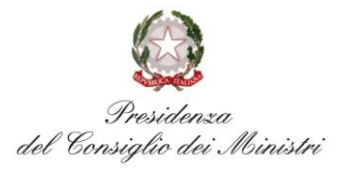

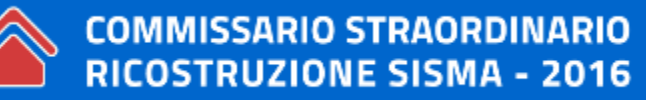

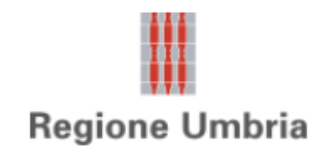

#### **2.5. Gestione allegati – sezione Z**

- contenuti non modificabili
- in base a scelte operate precedentemente
- obbligatori "O" (definiti dal sistema)
- necessari "N" (previsti da modello in base a dichiarazioni diventano obbligatori)
- facoltativi "F" (a discrezione tramite pulsante "Aggiungi allegato" in fondo)
- organizzati per "Tipologia"
- uno per descrizione
- se occorrono più documenti per medesima descrizione raccogliere documenti in un unico file (max 25Mb)
- file in formato PDF e firmati digitalmente

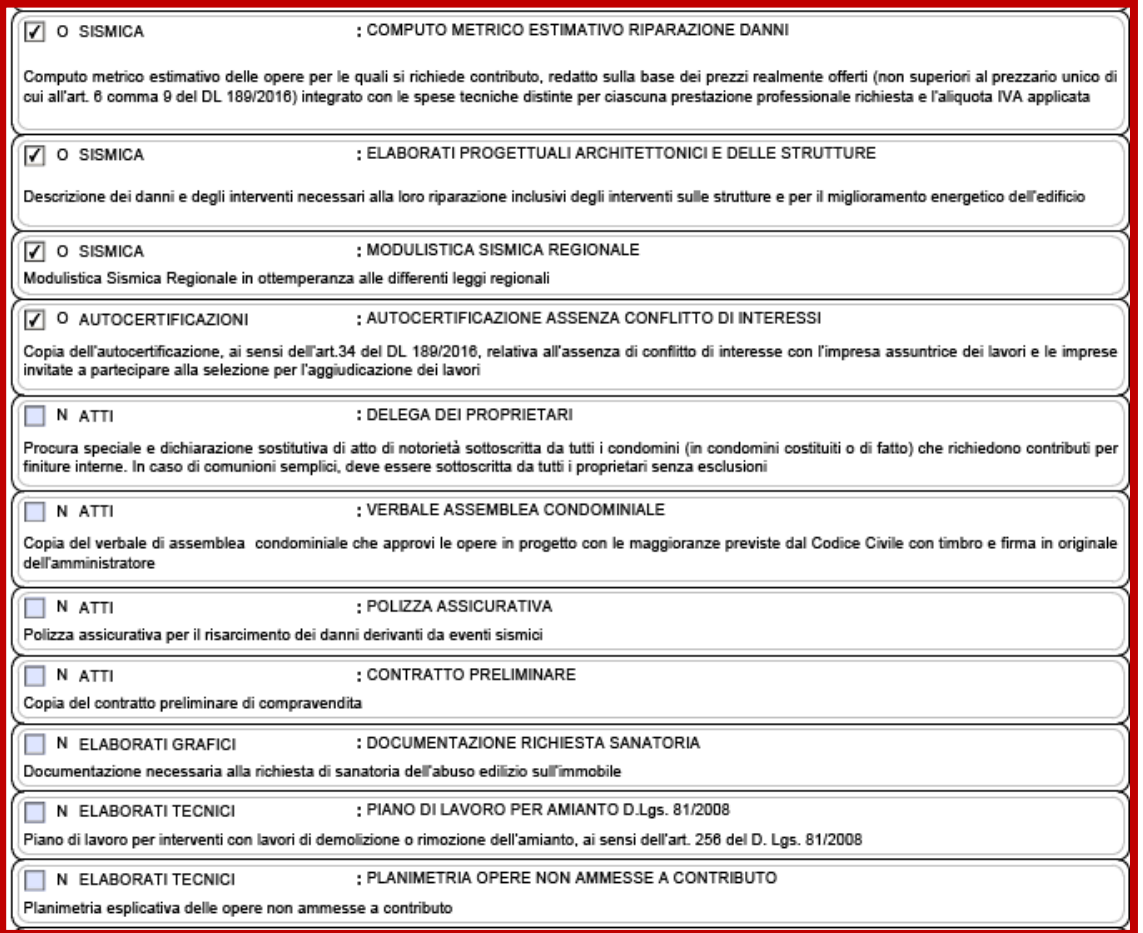

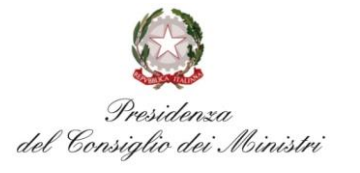

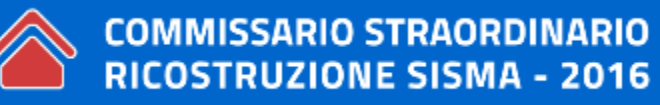

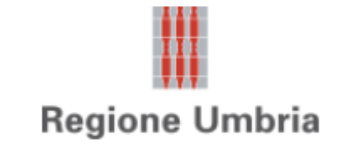

### **3. COMPILAZIONE PRATICA MUDE \_ INTEGRAZIONE DOCUMENTALE**

### **3.1. Istanza integrazione documentale**

- Proposto solo per le istanze RCR e SAL che si trovano in " REGISTRATO DA PA"
- il funzionario della PA inoltra richiesta di integrazione (canali tradizionale PEC + notifica tramite MUDE)
- integrazione volontaria
- per integrare  $\rightarrow$  accedere al fascicolo  $\rightarrow$ attivare "**NUOVA ISTANZA**"

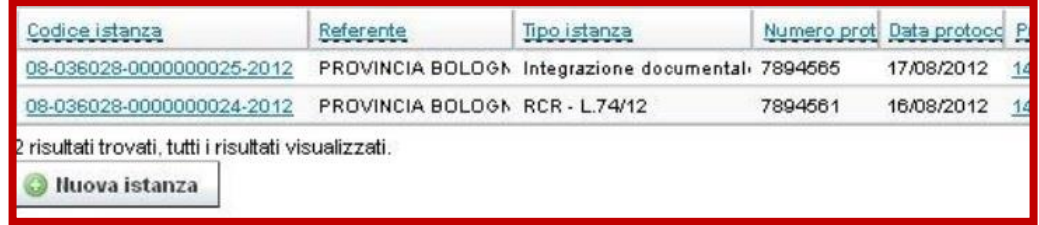

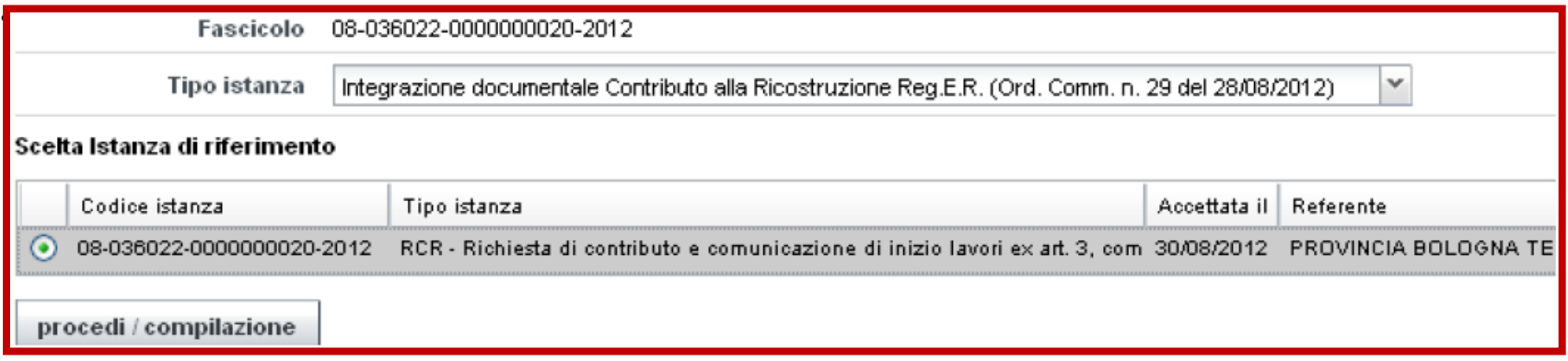

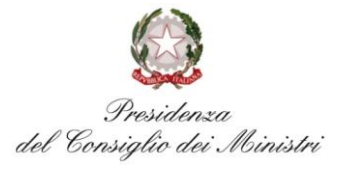

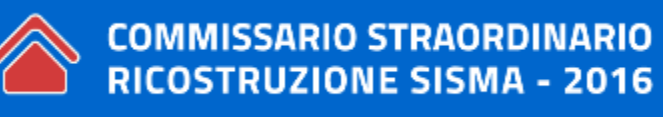

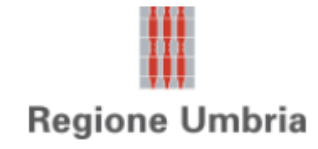

### **3. COMPILAZIONE PRATICA MUDE \_ INTEGRAZIONE DOCUMENTALE**

**3.1. Istanza integrazione documentale**

- In questo modello è presente solo il qua "**allegati**"
- Tutti gli altri campi sono eredit dall'istanza principale

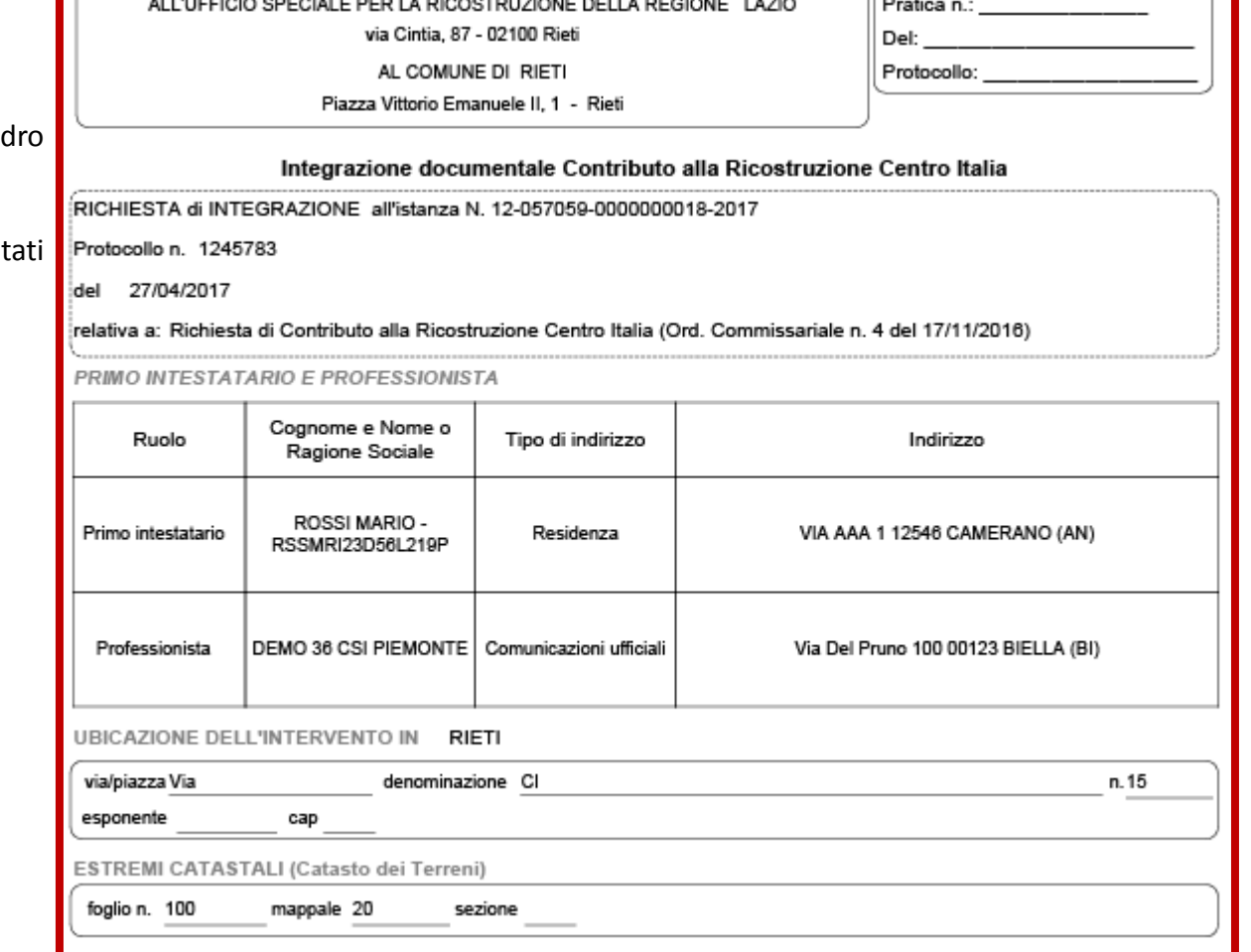

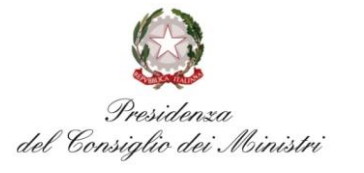

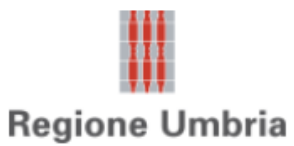

### **3. COMPILAZIONE PRATICA MUDE \_ INTEGRAZIONE DOCUMENTALE**

**3.1. Istanza integrazione documentale**

• In questo modello è presente solo il quadro "**allegati**"

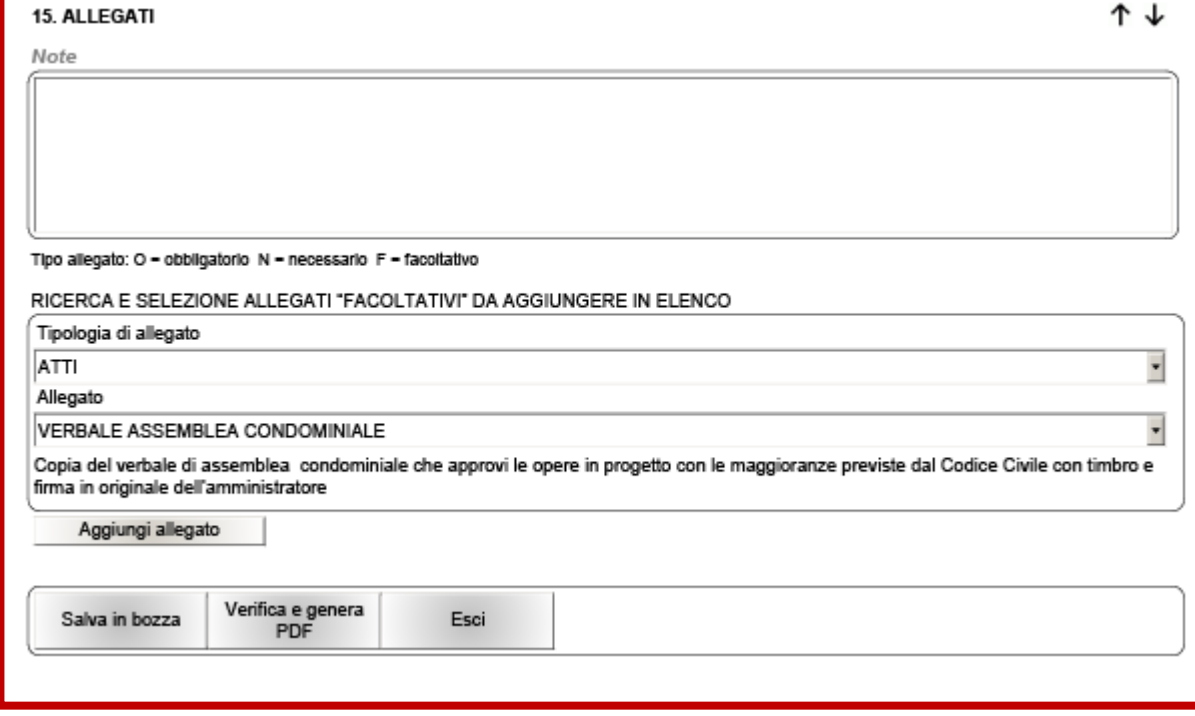

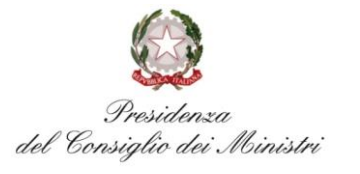

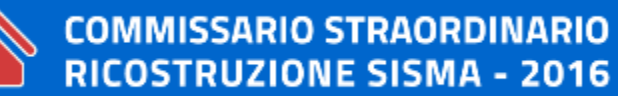

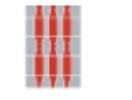

### **Regione Umbria**

### **4. COMPILAZIONE PRATICA MUDE \_ SAL**

#### **4.1. Stato avanzamento lavori**

- Proposto solo per le istanze RCR che si trovano in " REGISTRATO DA PA"
- Risiedono esclusivamente nello stesso fascicolo digitale della RCR di riferimento
- Possibilità di creare un unico SAL in un'unica soluzione
- più SAL  $\rightarrow$  associati allo stesso RCR
- compilazione SAL  $\rightarrow$  precompilato con alcune informazioni ereditate dall'RCR di riferimento (quadro B)

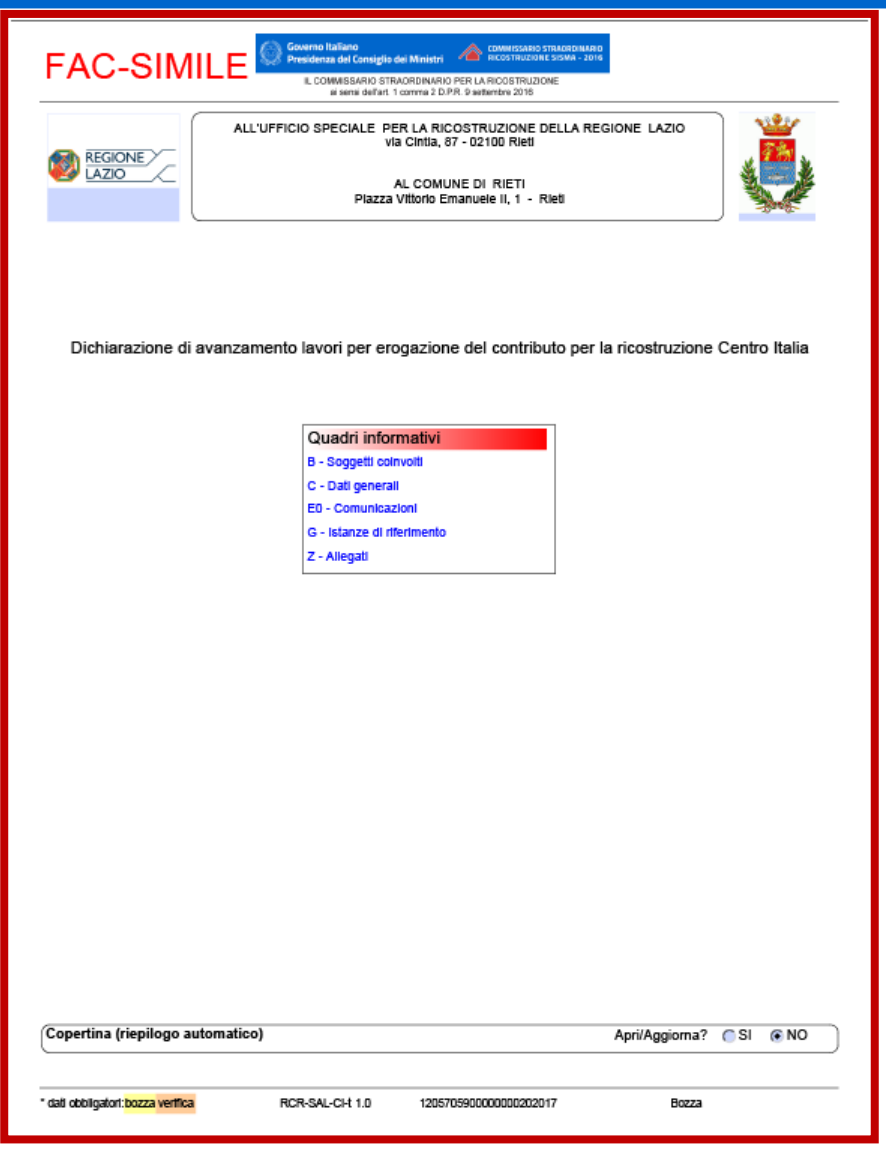

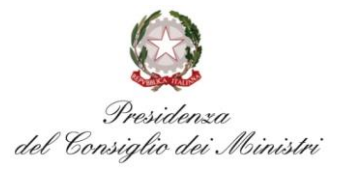

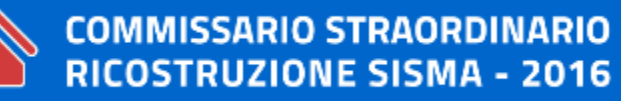

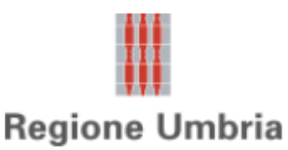

- Permette di dichiarare la % di avanzamento lavori e la conseguente erogazione del contributo
- SAL ZERO per liquidare l'anticipo all'impresa assuntrice dei lavori a fronte di fidejussione e 80% delle spese tecniche di progettazione entrambe richieste in sede di richiesta dei contributi ed autorizzate tramite ordinanza di assegnazione dei contributi
- SOLUZIONE UNICA per liquidare i contributi in una soluzione unica (al completamento dei lavori)
- SAL INIZIALE (50% per danni LIEVI, 20% per danni GRAVI o SCORTE)
- SAL INTERMEDIO (20% prima e 30% poi per danni GRAVI o SCORTE)
- SAL FINALE (a conguaglio dei SAL intermedi, cioè 50% per danni LIEVI e 30% per danni GRAVI o SCORTE)
- DICHIARAZIONE FATTURE FINALI (solo in caso di rideterminazione dei contributi)

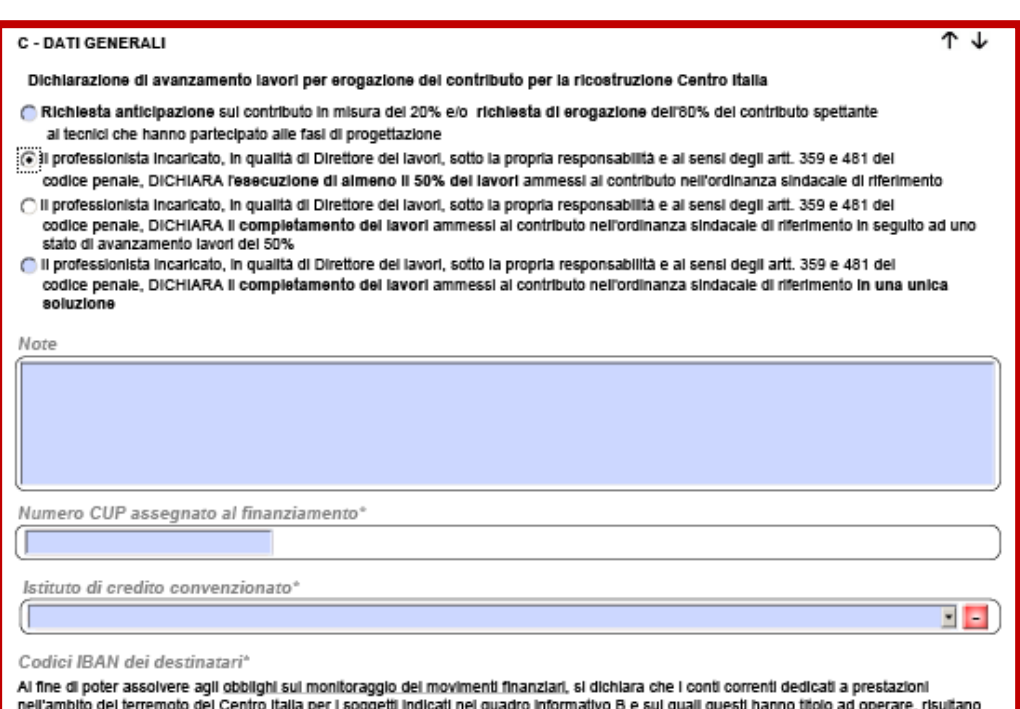

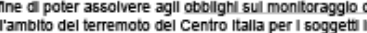

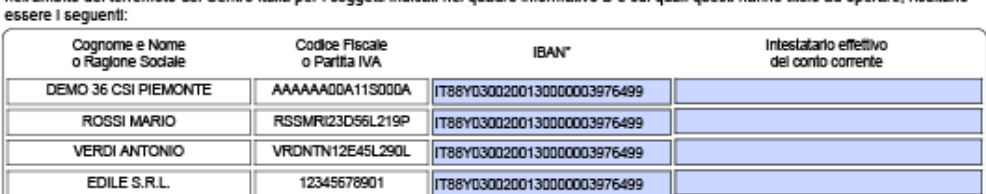

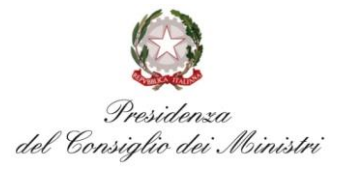

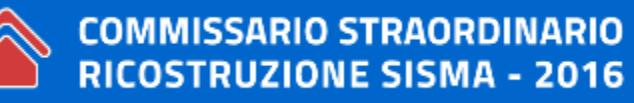

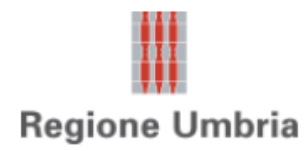

- PRIMO SAL: colonne "Totale importi" e "Somme anticipate" ereditate dall' RCR. Inserendo il dato nella colonna "Contributo concesso", vengono calcolate le "Somme da liquidare" e "Quelle rimborsare"a seconda dei casi
- SAL intermedi: popolamento automatico di tutte le colonne
- SAL finale o unica soluzione: come primo SAL

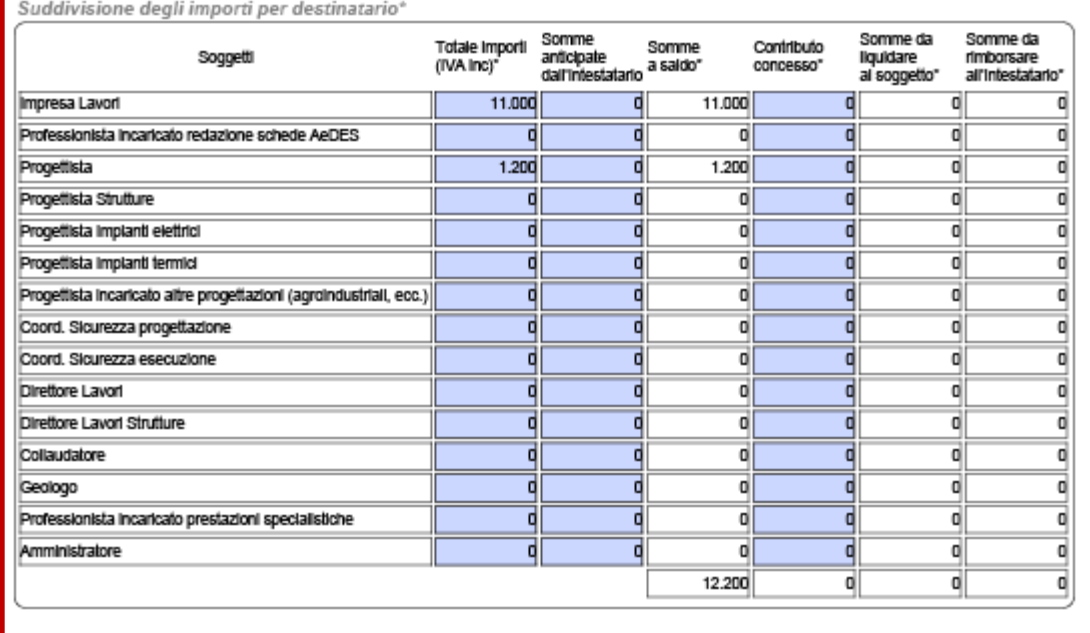

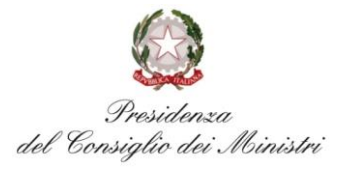

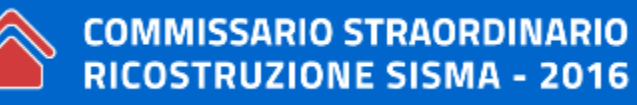

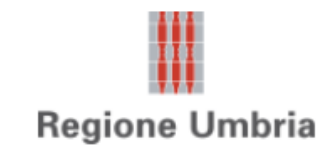

#### **4.2. Articolazione dei modelli – sezione C**

- SAL finale o unica soluzione: dichiarare che i lavori hanno avuto costo differente da quello prospettato (entro limite del 20% del costo dell'intervento e comunque entro il limite del costo convenzionale)
- Compilare "Quadro economico consuntivo"

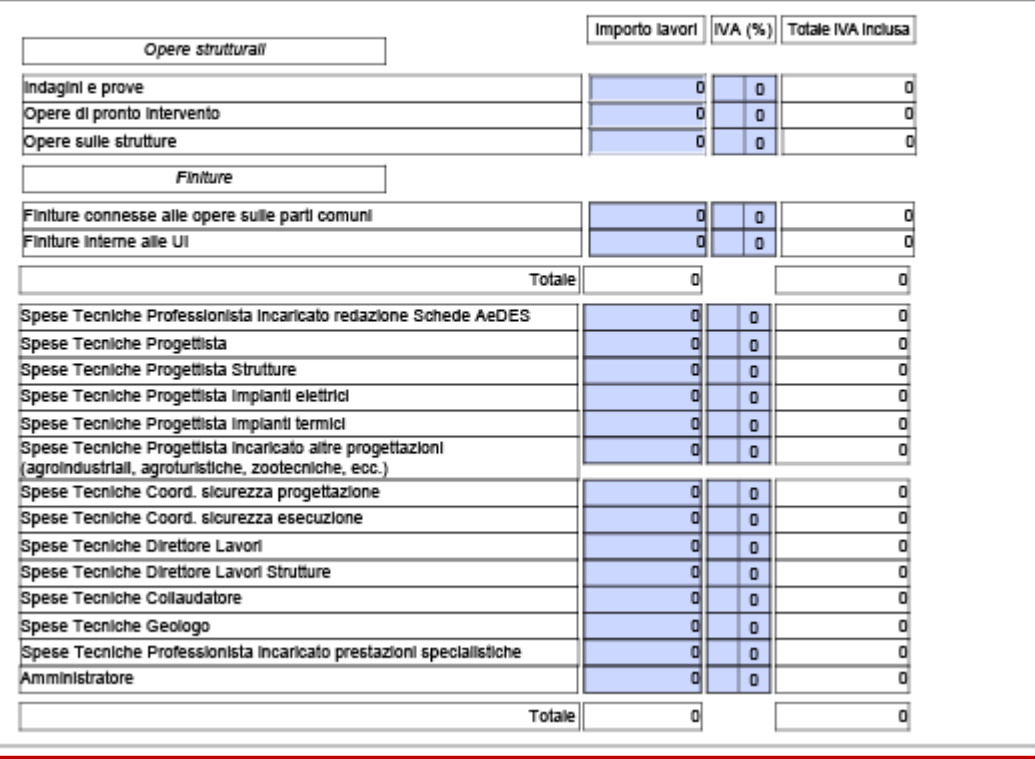

Quadro economico consuntivo relativo alle opere di interesse per la contribuzione

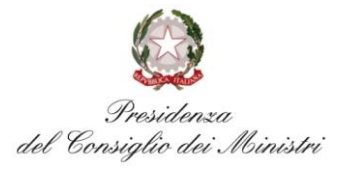

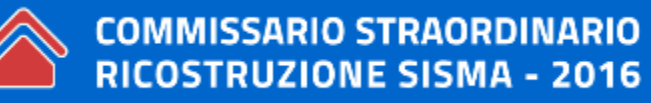

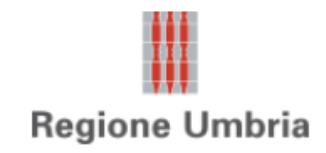

- E0: sezione relativa all'andamento del cantiere
- le asseverazioni presenti in questo quadro sono di responsabilità del direttore dei lavori e sottoscritte all'interno della Procura Speciale

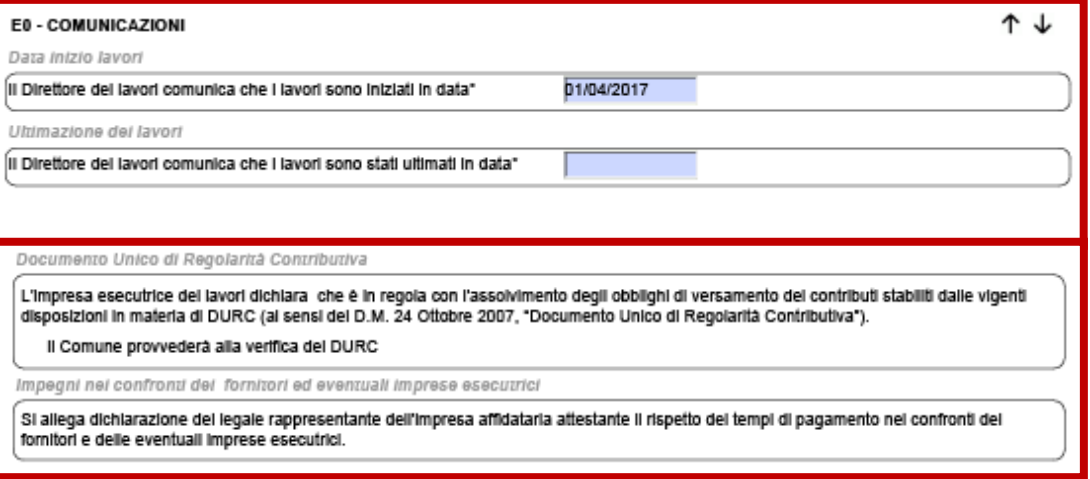

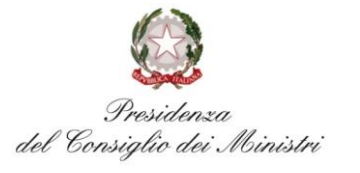

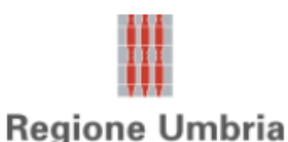

#### **4.2. Articolazione dei modelli – sezione E2 e G**

- E2: sezione informativa relativa all'andamento del cantiere
- le asseverazioni presenti in questo quadro sono di responsabilità del professionista e sottoscritte all'interno della Procura Speciale
- G: sezione informativa relativa alla RCR cui è associato il SAL compilata in automatico dal sistema

#### E2 - ASSEVERAZIONI

I progettisti incaricati della progettazione, della direzione lavori o di altra attività professionale inerente l'intervento che assumono qualità di persona esercente un servizio di pubblica necessità al sensi dell'art. 29 comma 3 del D.P.R. n. 380/2001, sotto la propria responsabilità e al sensi degli artt. 359 e 481 dei codice penale, per le parti di competenza di ognuno,

#### **ASSEVERANO**

#### Assenza di conflitto di interessi

di non trovarsi in stato di confiltto di interessi con l'impresa assuntrice dei lavori ed in particolare di non avere alcun rapporto stabile (legale rappresentante, titolare, socio, direttore tecnico, ecc..) con le imprese invitate a partecipare alla selezione per l'aggiudicazione del lavori e, consequentemente, con quella scelta per la loro esecuzione negli ultimi 3 anni così come previsto dall'art. 34 dei DL 189/2016 e smi e di averne dato comunicazione tramite apposita autocertificazione all'intestatario della presente istanza della quale si allega copia.

#### Raggiungimento della piena agibilità

che, in seguito alla esecuzione delle opere, l'intero edificio ha raggiunto la piena agibilità e non sussistono ragioni ostanti al rientro nelle abitazioni, ovvero nelle unità immobiliari destinate ad attività produttive, da parte dei rispettivi residenti o utilizzatori o detentori di altro diritto reale e di essere a conoscenza degli obblighi di cui alle rispettive Ordinanze Commissariali e s.m.i. posti a carico dei soggetti beneficiari del contributo a pena di decadenza del contributo stesso.

Il documento relativo alla "Attestazione di regolare esecuzione del lavori" è già stato inoltrato come Integrazione Documentale all'istanza di Richiesta di Contributo e pertanto l'elaborato non viene allegato.

#### Collaudo Statico

G E

Si allega il collaudo statico al sensi delle NTC08

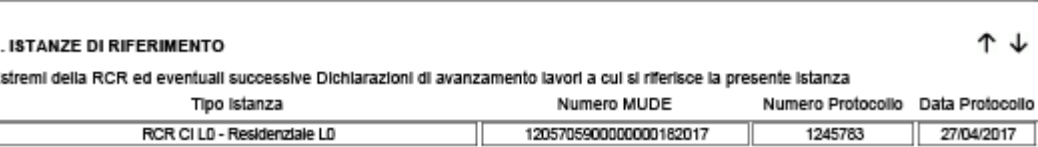

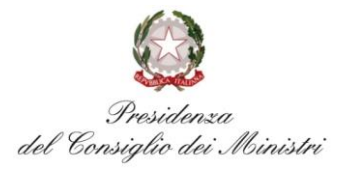

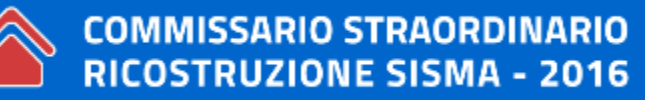

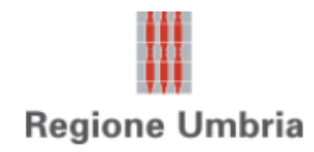

#### **4.3. Gestione allegati – sezione Z**

- contenuti non modificabili
- in base a scelte operate precedentemente
- obbligatori "O" (definiti dal sistema)
- necessari "N" (previsti da modello in base a dichiarazioni diventano obbligatori)
- facoltativi "F" (a discrezione tramite pulsante "Aggiungi allegato" in fondo)
- organizzati per "Tipologia"
- uno per descrizione
- se occorrono più documenti per medesima descrizione raccogliere documenti in un unico file (max 25Mb)
- file in formato PDF e firmati digitalmente

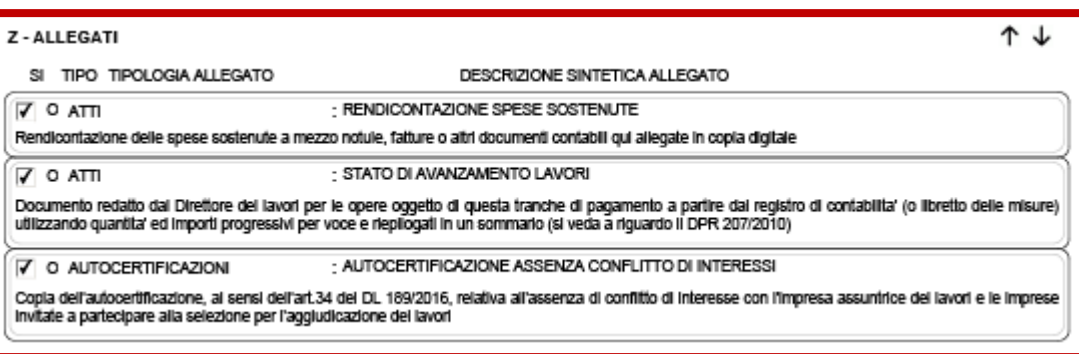

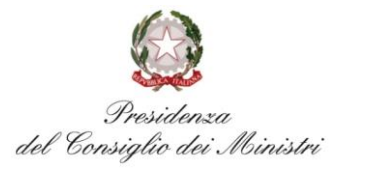

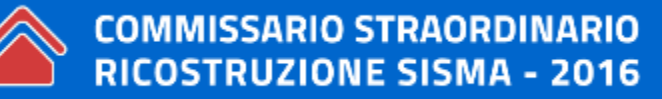

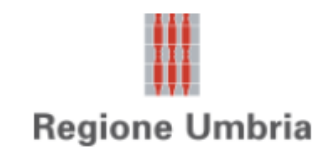

RICOSTRUZIONE SISMA - 2016

### **5. COMPILAZIONE PRATICA MUDE**

http://www.mude.piemonte.it/site/terremoto-centro-italia

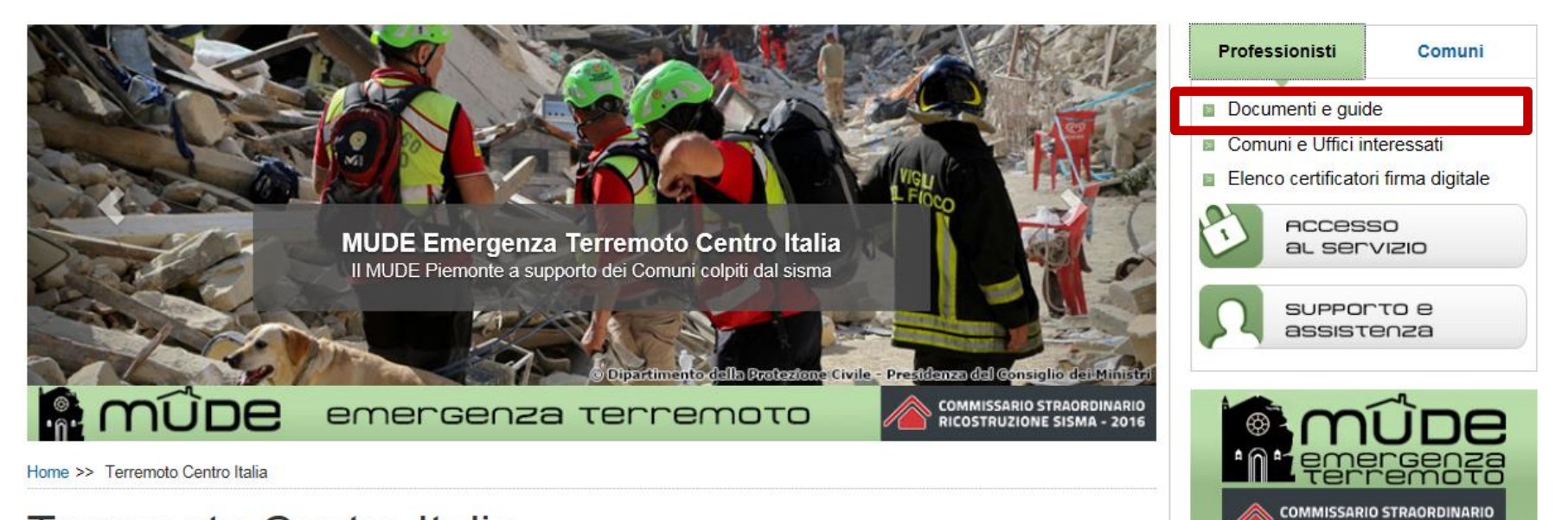

## Terremoto Centro Italia

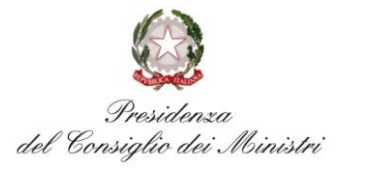

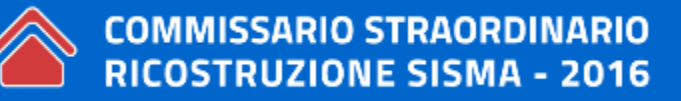

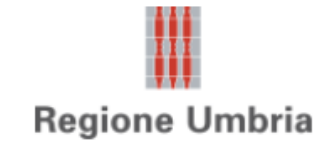

#### **5.1. Utilità e link**

Home >> Documenti e quide

#### Documenti e guide

#### Fac-simili modulistica Terremoto Centro Italia

- . Integrazione documentale Contributo alla ricostruzione Centro Italia (27-04-2017 formato PDF, 205 Kb) new
- Richiesta di contributo per interventi di riparazione e rafforzamento locale su edifici con danni lievi (aggiornato 27-04-2017 formato PDF, 390Kb) new
- Dichiarazione di avanzamento lavori per erogazione del contributo per la ricostruzione Centro Italia (aggiornato 27-04-2017 formato PDF, 304Kb) new

#### Documenti e guide

· Guida MUDE BE Comuni - Modalità operative Scrivania PA (aggiornato 02-02-2017 - formato PDF, 2664 Kb)

#### Reset pwd utenti comunali

- http://www.sistemapiemonte.it/cms/pa/servizi-per-qli-enti-locali/servizi/38-cambio-password
- https://secure.ruparpiemonte.it/auth\_AtoA/ResetPwd/ResetPwd.php

Vademecum MUDE TCI per la compilazione richiesta contributi (10-04-2017 - formato PDF, 1,28 Mb)

Vademecum MUDE TCI Istruttoria Controlli Pagamenti (06-04-2017 - formato PDF, 2406 Kb)

Modalità nuova gestione firma e allegati (aggiornato 24-03-2016 - formato PDF, 574 Kb)

Modalità di attivazione e configurazione (aggiornato 21-07-2016 - formato PDF, 1,82 Mb)

Procura Speciale (aggiornato 22-07-2016 - formato PDF, 362 Kb)

Ricevuta Presentazione Istanza (aggiornato 22-07-2016 - formato PDF, 200 Kb)

Guida Scrivania Professionista (aggiornato 02-02-2017 - formato PDF, 1576 Kb)

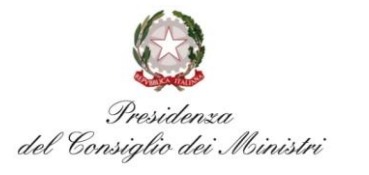

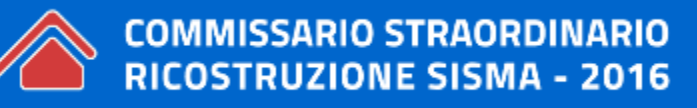

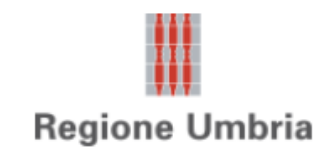

#### **5.1. Utilità e link**

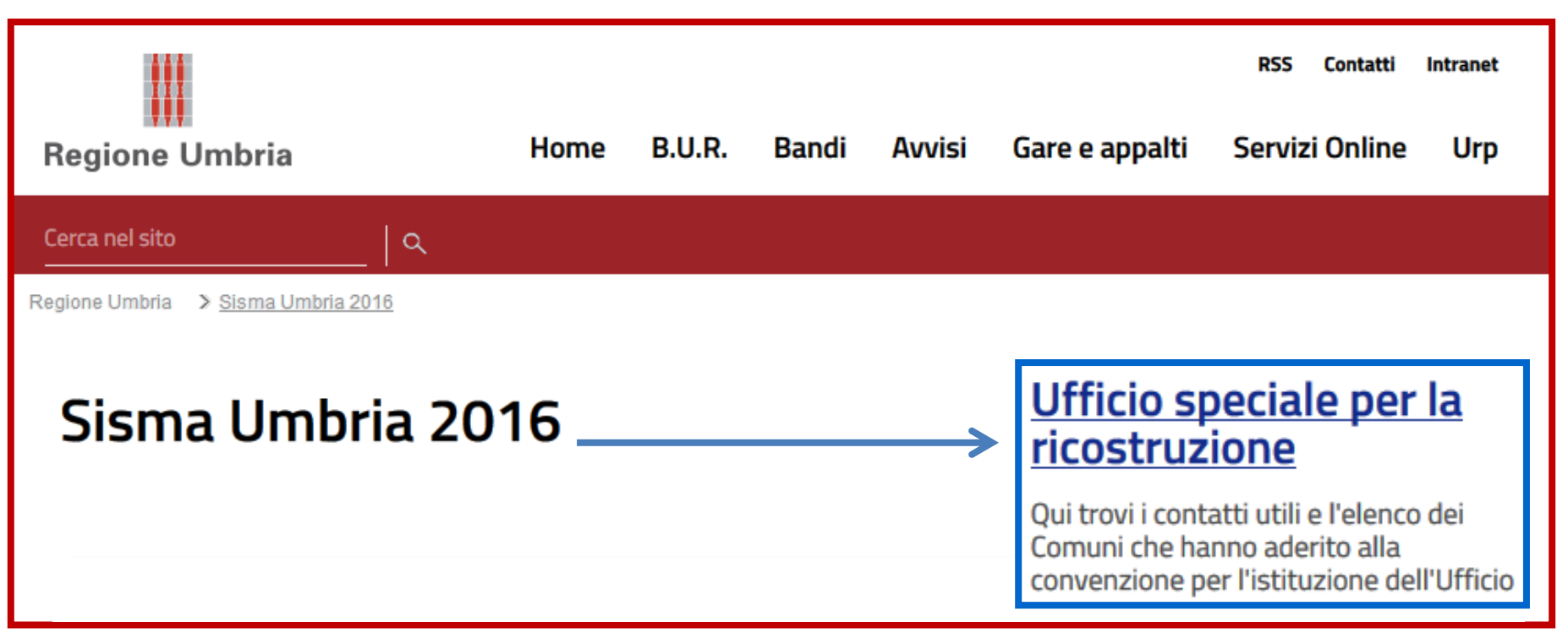

**In lavorazione il sito: [www.sismaumbria2016.it](http://www.sismaumbria2016.it/)**

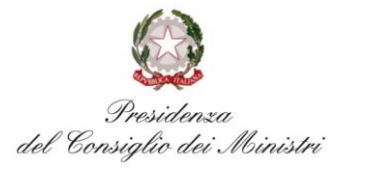

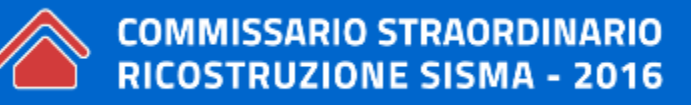

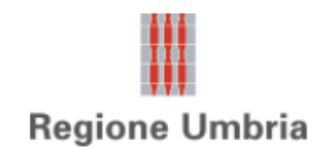

#### **5.1. Utilità e link**

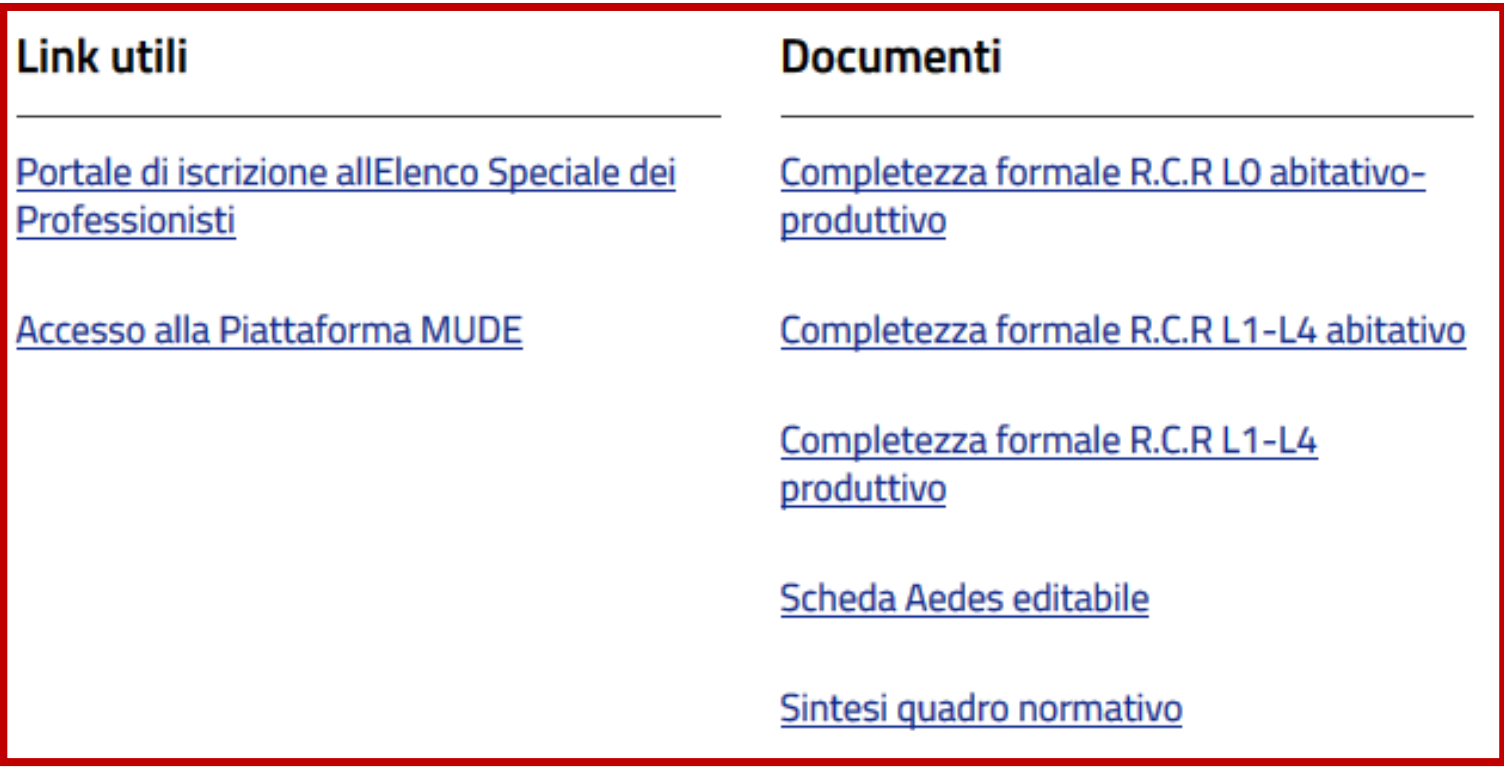

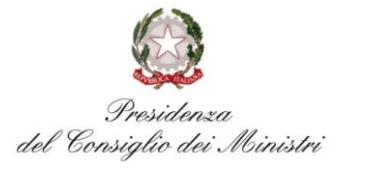

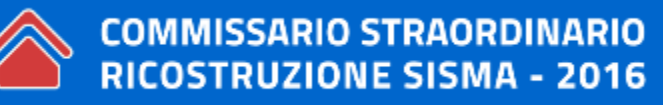

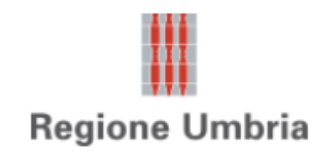

#### **5.1. Utilità e link**

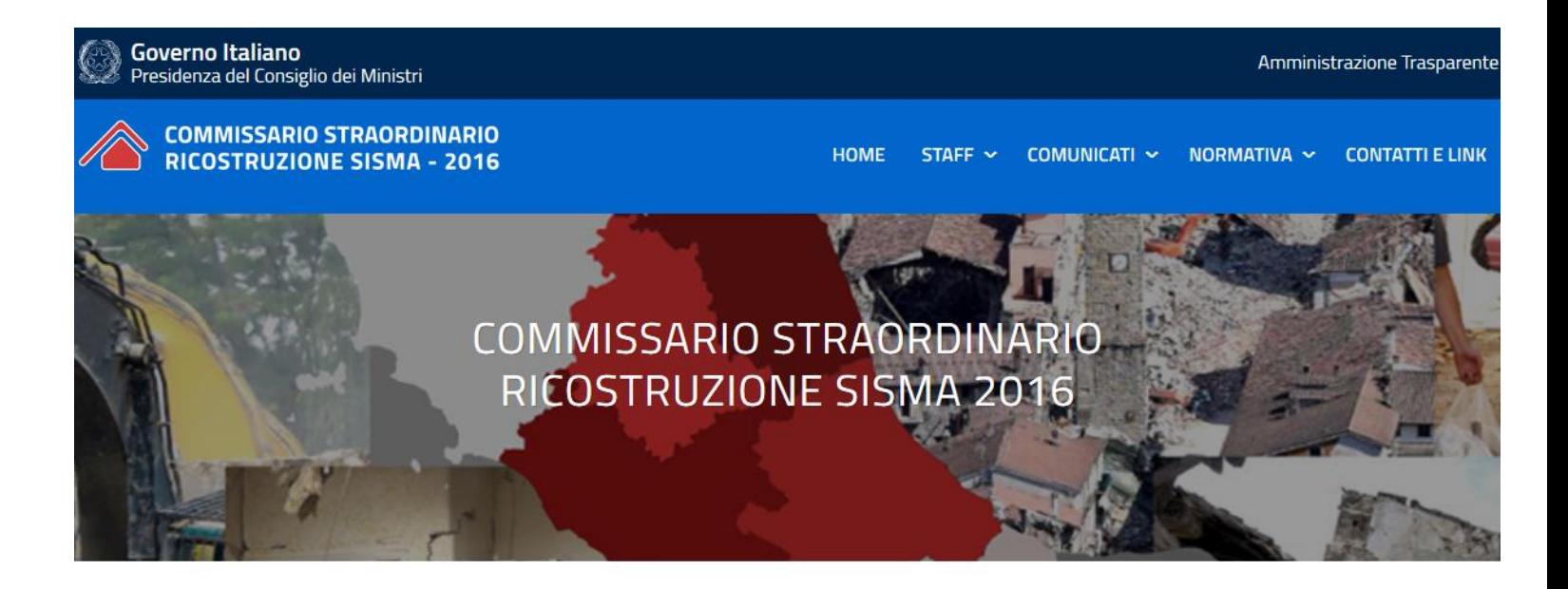

Anagrafe Antimafia Delle Imprese Esecutrici

Elenco Speciale Dei Professionisti

Richiesta Di Contributo MUDE

Domande Frequenti E Quesiti

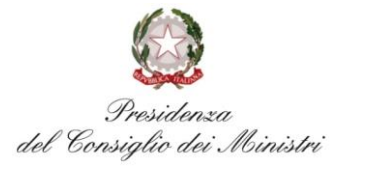

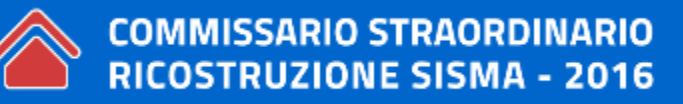

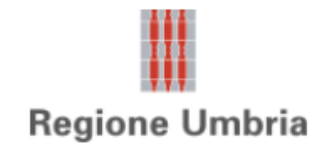

#### **5.1. Utilità e link**

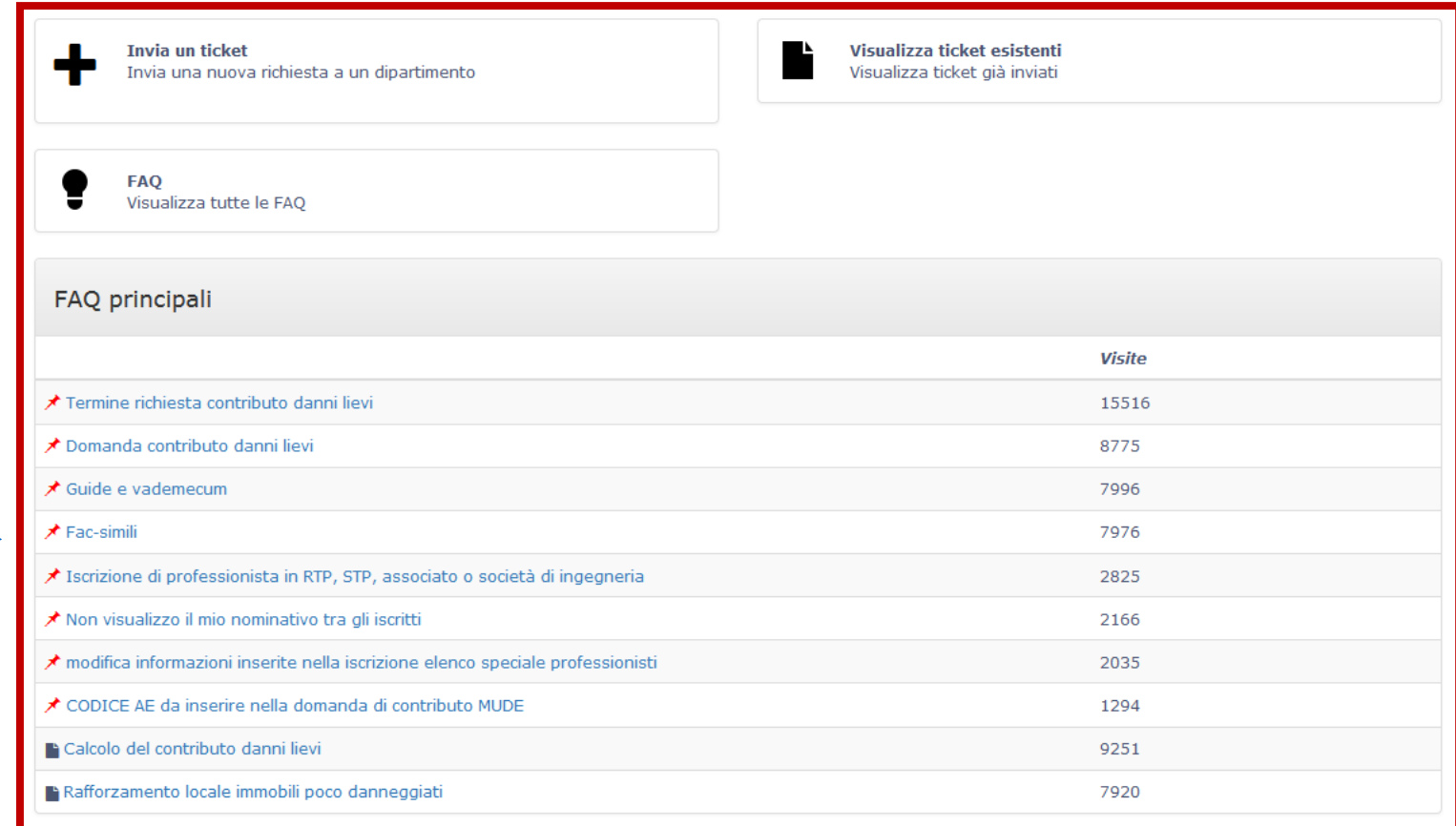

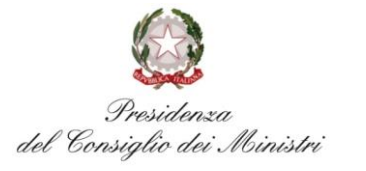

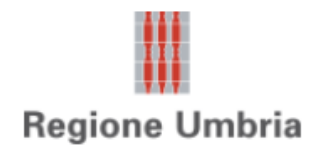

#### **5.1. Utilità e link**

## **G** Fac-simili

### Soluzione

Ouesti documenti sono a mero titolo esemplificativo e non costituiscono in alcun modo un obbligo normativo:

- 1. Fac-simile computo metrico estimativo
- 2. Fac-simile lettera di manleva per conto corrente dedicato
- 3. Fac-simile di procura speciale e delega a comproprietario immobile per contributi sulle parti di proprietà esclusiva
- 4. Fac-simile assemblea straordinaria di condominio per decidere di procedere con la richiesta di contributi

#### Allegati:

- inac-simile\_computometrico.xlsx
- fac-simile\_lettera-manleva.docx
- / fac-simile\_verbale-assemblea-straordinaria\_170119.docx
- / fac-simile\_procura-dichiarazione\_170614.docx

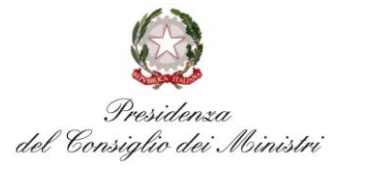

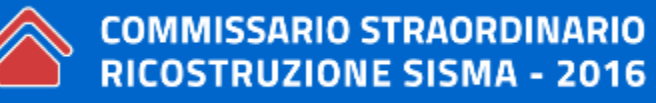

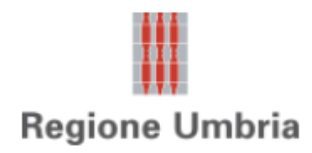

### **6. FAC-SIMILE e MODELLI**

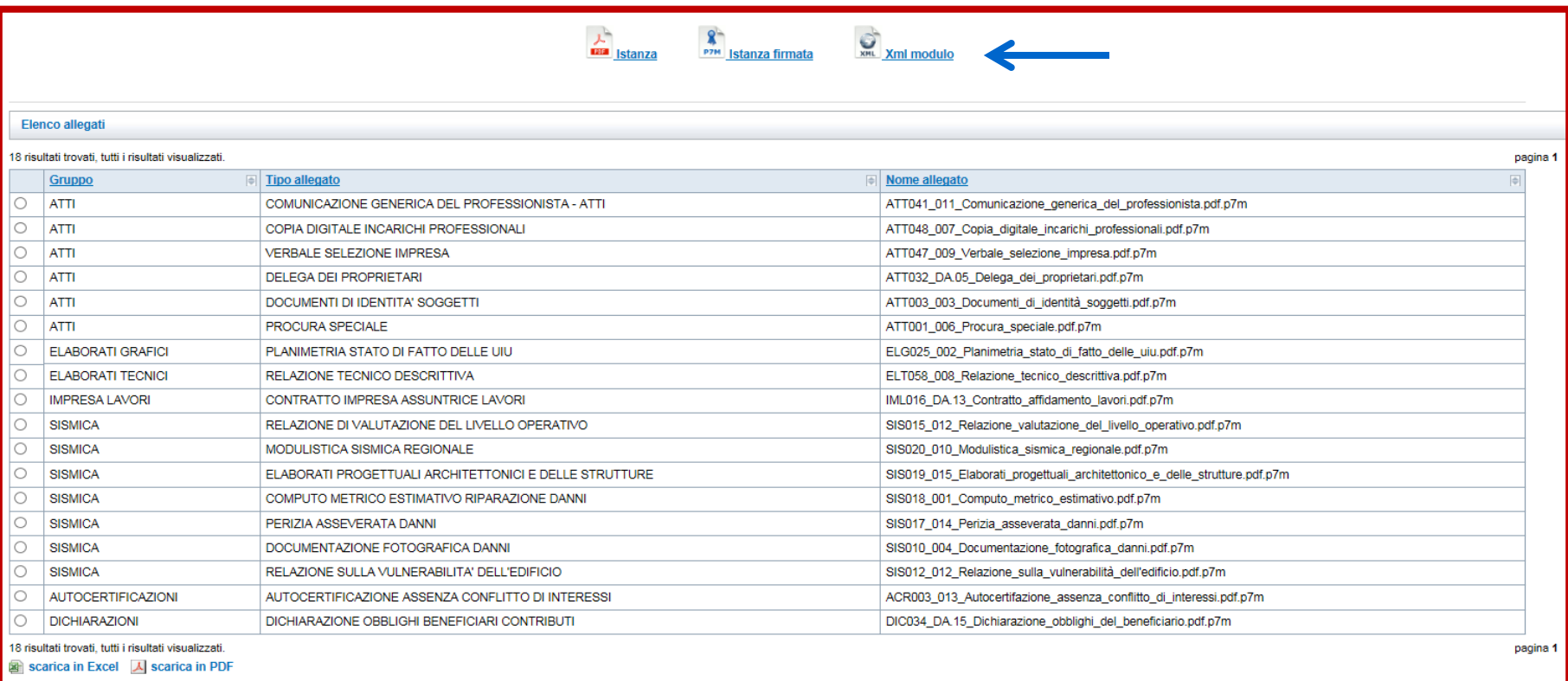

Apri allegato senza firma Apri allegato con firma

Notifiche variazione stato

4 torna a elenco istanze

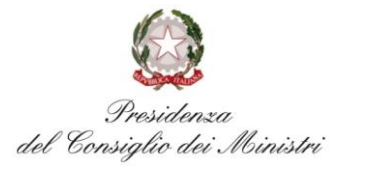

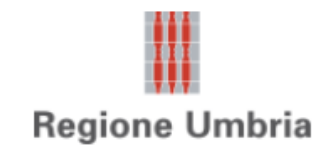

### **6. FAC-SIMILE e MODELLI**

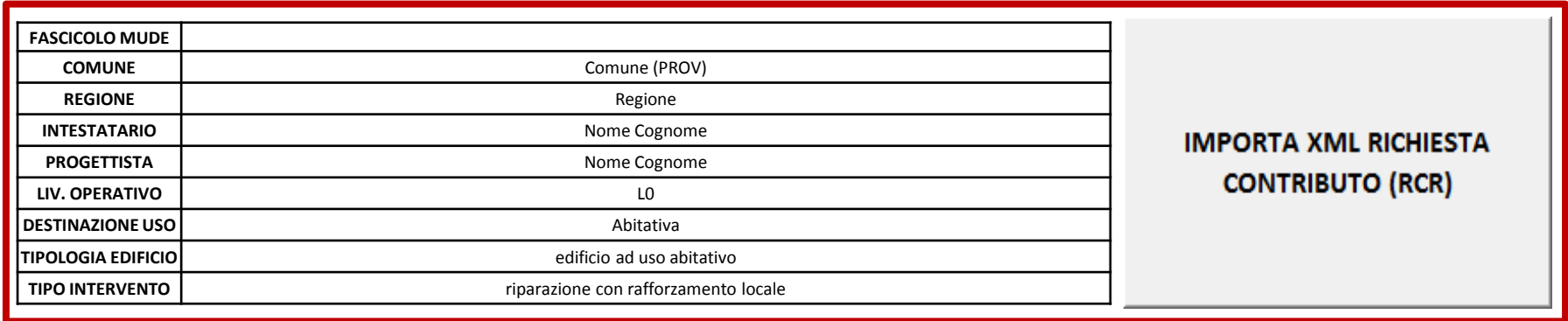

**VERIFICHE ISTRUTTORIE**

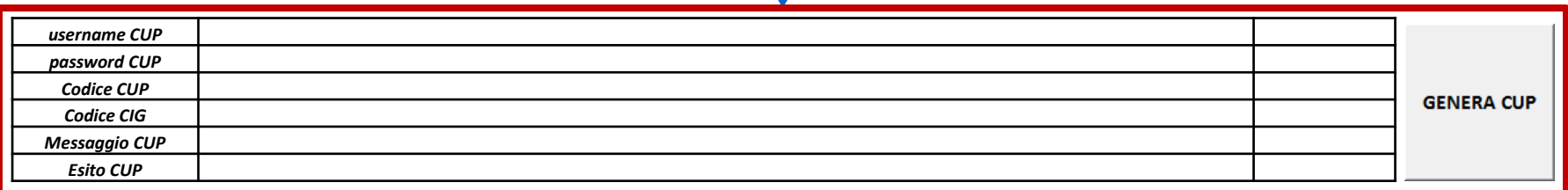

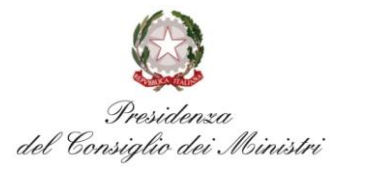

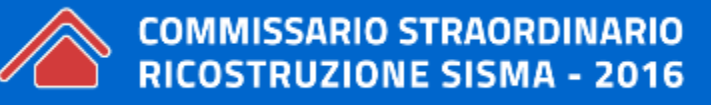

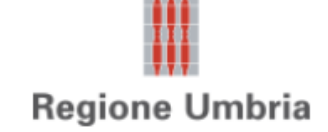

### **6. FAC-SIMILE e MODELLI**